# **UNIVERSIDADE FEDERAL DE MINAS GERAIS**

# **Curso de Especialização: Produção e Gestão do Ambiente Construído**

**Fábio Zanetti de Castro**

# **O IMPACTO SOCIAL E O PLANEJAMENTO DE OBRAS EM UM EMPREENDIMENTO DO PROGRAMA MINHA CASA MINHA VIDA: UM ESTUDO DE CASO**

**Belo Horizonte, 2018**

**Fábio Zanetti de Castro**

# **O IMPACTO SOCIAL E O PLANEJAMENTO DE OBRAS EM UM EMPREENDIMENTO DO PROGRAMA MINHA CASA MINHA VIDA: UM ESTUDO DE CASO**

Trabalho de Conclusão de Curso apresentado ao Curso de Especialização: Produção e Gestão do Ambiente Construído do Departamento de Engenharia de Materiais e Construção, da Escola de Engenharia da Universidade Federal de Minas Gerais, como requisito parcial para obtenção do título de Especialista.

 **Orientadora: Sidnea Eliane Campos Ribeiro**

**Belo Horizonte, 2018**

## **AGRADECIMENTOS**

Agradeço primeiramente à Deus, pela vida e por esta oportunidade que me foi concebida. À minha família, por ser minha base de apoio e referência em todas as minhas ações. Aos meus amigos, pelo companheirismo em vários momentos durante essa caminhada. À UFMG e à minha orientadora, pelos ensinamentos e todo conhecimento proporcionado.

## **RESUMO**

O Brasil apresenta um grave problema social já há muitos anos que é o déficit habitacional. Muitas famílias sofrem com o ônus excessivo dos alugueis, a precariedade, a coabitação e o adensamento das moradias e não conseguem ter sua casa própria. O Programa Minha Casa Minha Vida está em vigor há 10 anos e contribuiu para reduzir esta estatística. Porém, ainda existem muitos desdobramentos que competem à essa política pública que devem ser levados em consideração para dar as melhores condições de moradia à população. Somado a isso, cabe às construtoras e empreiteiras que realizam as obras de habitação econômica, se planejarem da melhor forma para entregar um serviço de qualidade ao povo. Este estudo tem por objetivo relatar o histórico do Programa em questão, suas características, funcionalidade e o impacto social gerado nas diversas cidades do país. Além disso, fazer uma breve revisão bibliográfica sobre planejamento e controle de obras e sua importância para o cumprimento dos prazos e custos estipulados. Para tanto, recorreu-se à um estudo de caso de um empreendimento do Programa Minha Casa Minha Vida, mostrando seu impacto social na cidade de Ibirité-MG e como o planejamento previsto para a obra foi realizado.

Palavras-chave: Habitação, Programa Minha Casa Minha Vida, Impacto Social, Planejamento, Controle de Obras

# **SUMÁRIO**

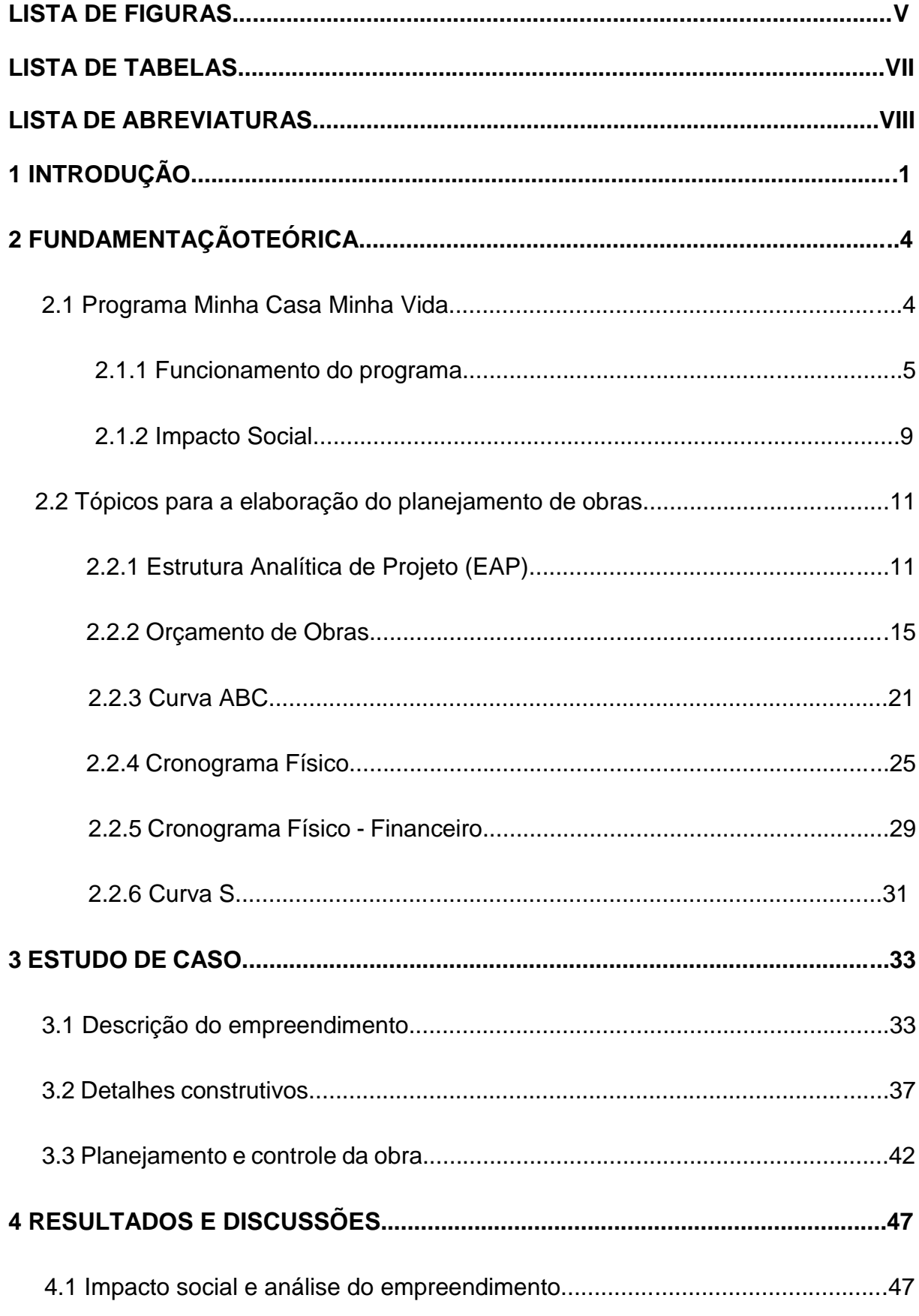

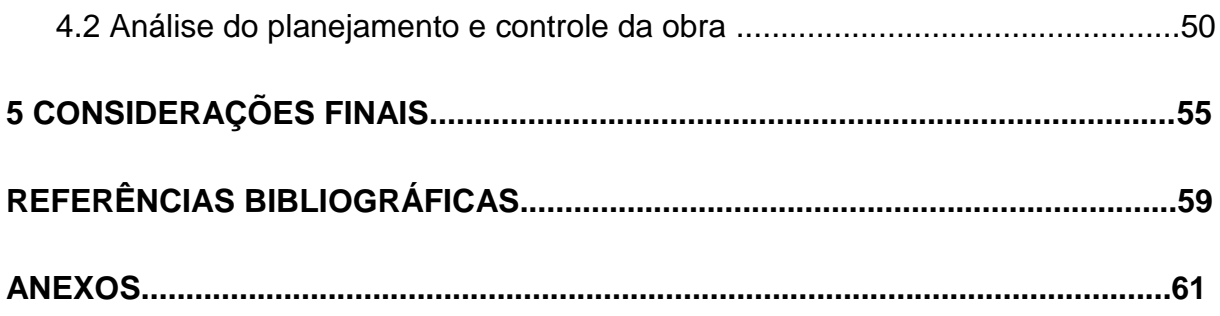

# **LISTA DE FIGURAS**

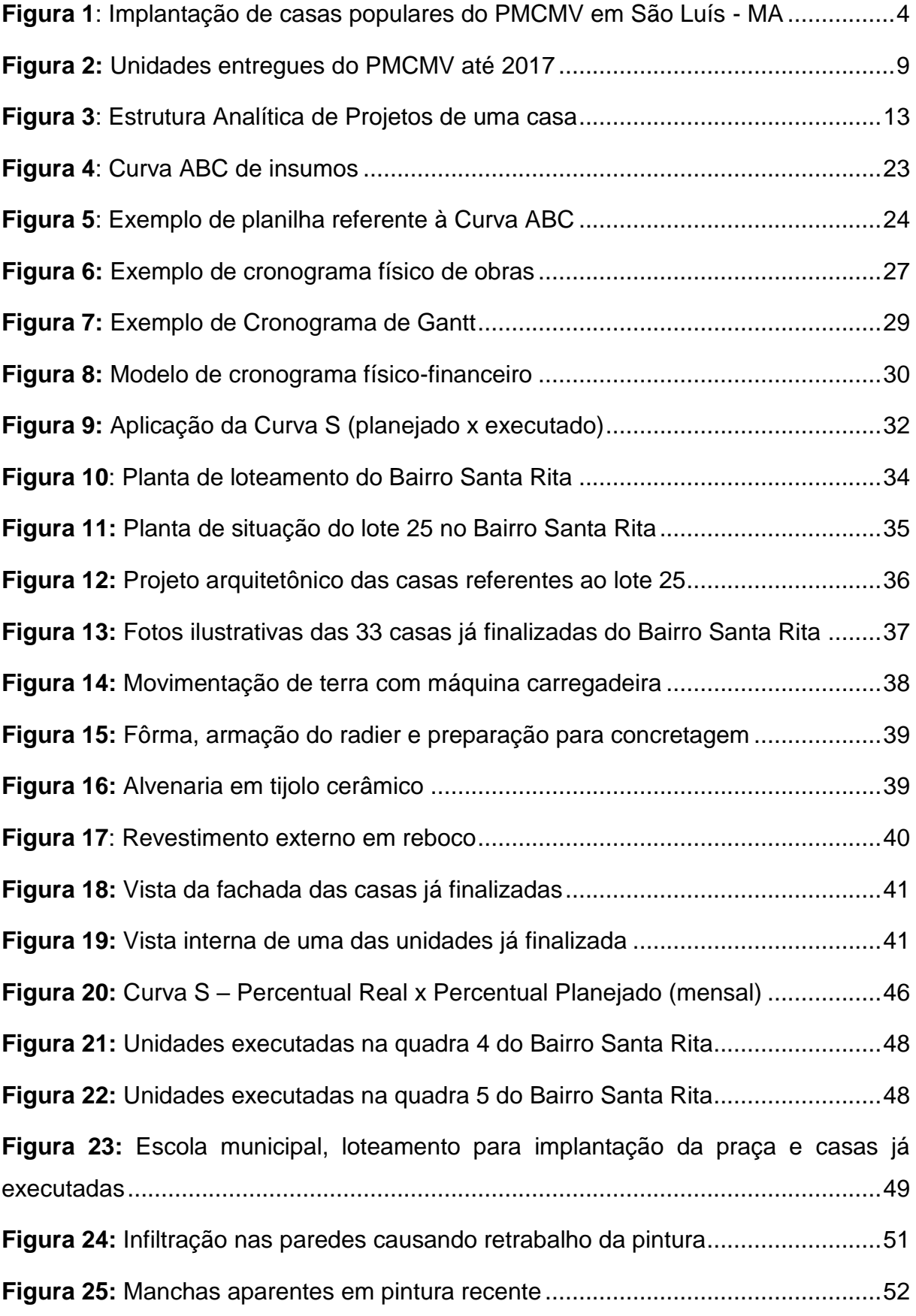

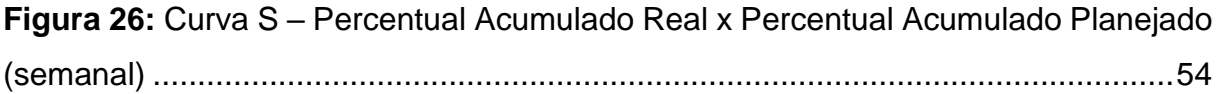

## **LISTA DE TABELAS**

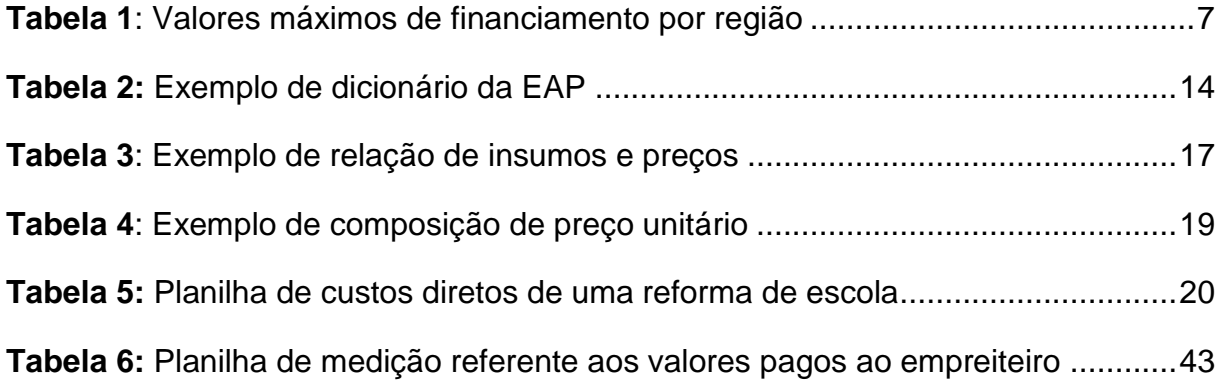

## **LISTA DE ABREVIATURAS**

- CEF Caixa Econômica Federal
- PMCMV Programa Minha Casa Minha Vida
- BNH Banco Nacional da Habitação
- EAP Estrutura Analítica de Projeto
- RIP Relação de Insumos e Preços

## **1 INTRODUÇÃO**

A construção civil é um setor que tem enorme representatividade na economia brasileira, além de ser um dos que mais emprega, interfere diretamente no PIB e no desenvolvimento do país. Apesar da queda constante nos últimos anos, ainda se mostra como uma atividade de enorme importância, apresentando uma tendência de crescimento para os próximos anos. Além disso, o déficit habitacional no Brasil ainda é bastante relevante, o que torna a execução de casas, edifícios e conjuntos habitacionais um assunto para ser pautado no âmbito público e privado.

Segundo o CBIC (2017), o Brasil apresenta um déficit de moradias de mais de 6,1 milhões, sendo a precariedade, a coabitação, o ônus excessivo com aluguel e o adensamento, os principais fatores. Uma das medidas do governo para solucionar o problema foi a criação do Programa Minha Casa Minha Vida (PMCMV).

O PMCMV é um programa do Governo Federal, gerido pelo Ministério das Cidades e operacionalizado pela Caixa Econômica Federal (CEF), foi lançado em março de 2009 com a finalidade de criar mecanismos de incentivo à produção e aquisição de 1 milhão de novas unidades habitacionais para famílias de renda baixa e média (com renda bruta até R\$6500,00). Além dos benefícios para quem quer adquirir um imóvel, o Programa também estimulou a indústria da construção, gerando emprego e renda para milhares de trabalhadores e um incremento para o comércio, aumentando a oferta de imóveis à venda. Desde o seu início já foram entregues mais de 3 milhões de unidades e a projeção para a Fase 3 (iniciou em 2016 e deve terminar em 2018) é da entrega de 4,6 milhões de novas unidades (SIENGE, 2018).

Nota-se pelos dados apresentados que, mesmo em tempos de economia desaquecida e o mercado imobiliário em baixa, tem-se ainda um volume considerável no que diz respeito a produção de unidades habitacionais, entretanto, a indústria da construção civil no Brasil ainda precisa de muitos avanços em seus processos construtivos e aprimoramento das técnicas que são atualmente praticadas pois a exigência do mercado é cada vez maior por serviços que ofereçam rapidez na execução, diminuição de custos e qualidade do produto final. Para alcance dessas metas, o processo deve ser iniciado por um bom planejamento e acompanhado por uma gestão eficaz.

A elaboração do planejamento bem feito de uma obra permite ao profissional ter o controle do tripé de um empreendimento, que compreende o escopo, o tempo e o custo. Esses três pilares são as variáveis que devem ser trabalhadas simultaneamente para atingir o resultado satisfatório. Pode ser que em momentos específicos da obra um ou outro fator se sobressaia, mas numa visão geral do processo, eles devem caminhar juntos. O planejamento feito previamente, permite melhor análise do método construtivo, estudo detalhado do projeto e definição de suas diretrizes, estipulando o período trabalhável em cada frente de serviço e estimando a produtividade considerada no orçamento.

O planejamento pode ser entendido como a atividade que define os objetivos, as diretrizes, os processos e o cronograma de um empreendimento, representando o estudo da melhor estratégia a ser adotada para o desenvolvimento da obra. As tarefas presentes no escopo devem ser pensadas de forma coesa, interligando cada serviço de acordo com sua dependência e programando o fornecimento de matéria prima e mão de obra em cada fase. Esse processo é baseado em informações disponíveis nos projetos, nas especificações, nos memoriais descritivos, nos processos construtivos, nas planilhas orçamentárias e também na experiência e capacidade técnica do gestor de obras. Devem ser considerados os prazos das atividades, a execução sequencial de cada uma delas, a quantidade de recursos envolvidos e os possíveis riscos que estão inerentes ao processo. Para garantir a eficiência de um bom planejamento, deve ser feito o controle ao longo da obra, realizando as adequações e ajustes necessários.

O controle é feito através da avaliação e do acompanhamento das atividades. Dessa forma é possível identificar e quantificar os desvios relativos às previsões originais e adotar ações corretivas para atingir os resultados estimados. O controle gerencial nada mais é que a comparação entre o previsto e o executado, obtendo os dados reais da obra para fazer as análises físicas e financeiras do processo. Para isso, são utilizadas algumas ferramentas que serão abordadas durante a dissertação como, Estrutura Analítica de Projeto (EAP), Planilha de Quantitativos e Preços (PQP), Curva ABC, Diagrama de Gantt, Cronograma Físico-Financeiro e Curva S.

2

Em busca do aprofundamento nos conceitos citados e a aplicação na prática da construção civil, foi feito um levantamento bibliográfico para coleta de informações pertinentes ao tema e um estudo de caso de um empreendimento do PMCMV. Para exemplificar o assunto, foi feita a análise do planejamento e o controle de uma obra na cidade de Ibirité-MG, discorrendo sobre como foi o acompanhamento das atividades e a comparação entre o previsto e o executado de todo o processo.

O objetivo geral é analisar a gestão da obra em questão e os fatores que afetam no planejamento desejado, para isso os seguintes objetivos específicos foram definidos:

- − estudar a teoria e os conceitos de planejamento e orçamento de obras, suas etapas, métodos de elaboração e desenvolvimento;
- − analisar o cronograma estimado x real, verificando os motivos do não cumprimento dos prazos;
- − verificar, em um empreendimento do PMCMV, quais fatores influenciam na evolução da obra e o cumprimento do escopo, prazos e custos definidos previamente.

### **2 FUNDAMENTAÇÃO TEÓRICA**

A fundamentação teórica será dividida em duas partes. Na primeira será abordado como é o funcionamento do Programa Minha Casa Minha Vida, destacando sua importância e impacto social. Na segunda, serão explicadas as ferramentas utilizadas para elaboração do planejamento de obras.

### **2.1 Programa Minha Casa Minha Vida**

O PMCMV foi criado em 2009 com o intuito de solucionar o problema de déficit habitacional no Brasil, de forma a oferecer condições atrativas de acesso à moradia própria para famílias de baixa renda e média. Foi elaborado de modo que o governo fornecesse condições especiais de financiamento em parceria com estados, municípios, empresas e entidades sem fins lucrativos. Desde então, mudou a vida de milhares de famílias brasileiras e contribuiu para o desenvolvimento do Brasil. (CEF, 2018). Na Figura 1 pode ser observada a implantação de um conjunto de casas populares no início do programa, em São Luís - MA.

<span id="page-13-0"></span>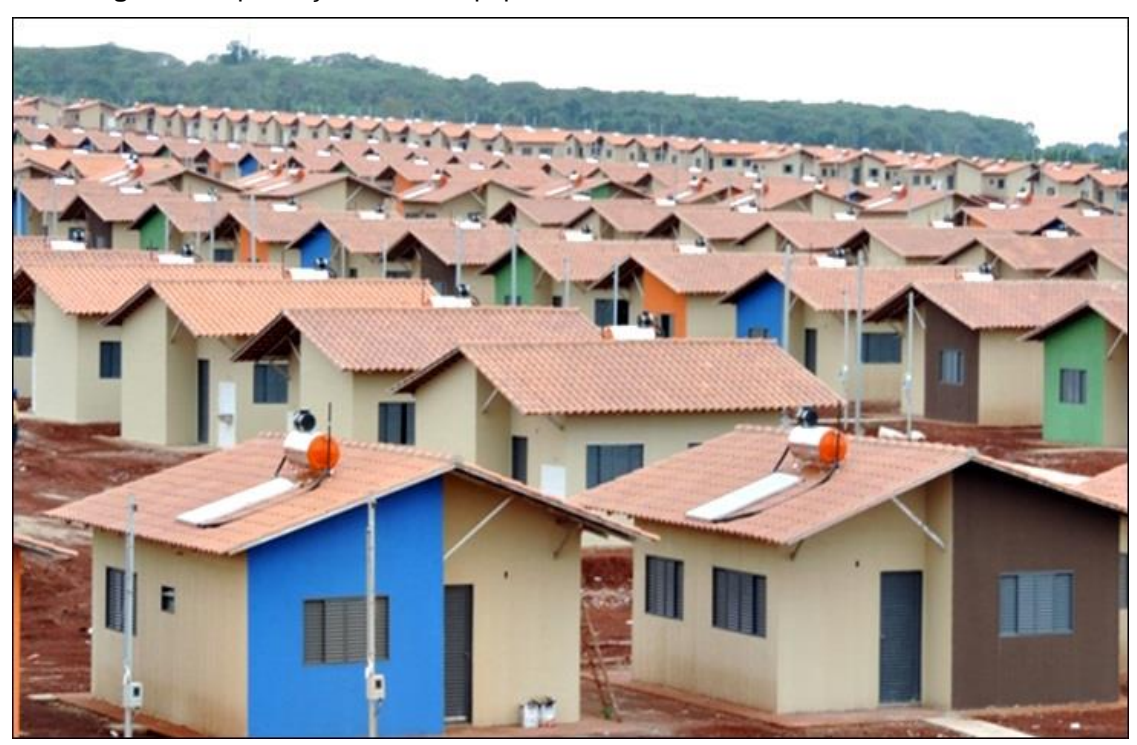

**Figura 1**: Implantação de casas populares do PMCMV em São Luís - MA

**Fonte**: Ministério das Cidades (2010)

#### **2.1.1 Funcionamento do programa**

Segundo o Sienge (2018), inicialmente, na Fase 1 do MCMV, o objetivo principal era popularizar a aquisição de unidades habitacionais em todo território brasileiro. As condições foram apresentadas pelo governo e foram cadastradas pessoas com o interesse tanto de comprar quanto de construir imóveis com o benefício do programa. No ano de 2009, foram contempladas 3 faixas de renda:

- − Faixa 1 Famílias com renda mensal bruta de até R\$ 1.600;
- − Faixa 2 Famílias com renda mensal bruta de até R\$ 3.275;
- − Faixa 3 Famílias com renda mensal bruta acima de R\$ 3.275 até R\$ 5 mil.

Já em 2011, na Fase 2, a meta era construir 2 milhões de novas unidades até o final de 2014, com um investimento de R\$125,7 bilhões. Essa fase também marcou o início da participação do Banco do Brasil no programa. Segundo dados da CEF, as faixas contempladas eram as seguintes:

- − Faixa 1 Famílias que ganham uma renda mensal de até R\$ 1.600;
- − Faixa 2 Famílias que ganham entre R\$ 1600,01 e de até R\$ 3.600;
- − Faixa 3 Famílias que ganham entre R\$ 3600,01 e de até R\$ 5 mil.

A Fase 3 teve início em 2016 e é a atual fase do programa. A estimativa inicial de contratação foi de 2 milhões de unidades habitacionais até o final deste ano e um investimento de R\$210 bilhões. Uma medida marcante deste período foi a criação da faixa 1,5, beneficiando famílias com renda bruta de até R\$2600,00. Os valores máximos dos imóveis variam conforme a região e número de habitantes. Assim ficaram as faixas contempladas:

> - Faixa 1 (famílias com renda de até R\$1.800,00): financiamento de até 120 meses, com taxa de juros de 5% ao ano. Não é necessário dar entrada, não é feito análise de risco e não há exigência de comprovação de renda O valor máximo do imóvel é de R\$96mil;

- Faixa 1,5 (famílias com renda de até R\$2.600,00): financiamento feito pela Caixa com taxa de juros de 5% ao ano, com limite de 30 anos para pagar e subsídios de até 47,5 mil reais. Não é necessário dar entrada, não é feito análise de risco e não se exige a comprovação de renda. O valor máximo do imóvel é de R\$135mil;

- Faixa 2 (famílias com renda de até R\$4.000,00): financiamento feito pela Caixa com taxa de juros anual variando entre 5,5% e 7%, com limite de 30 anos para pagar e subsídios de até 29 mil reais. É necessário dar entrada, exige-se comprovação de renda e é feito análise de risco. O valor máximo do imóvel é de R\$225mil;

- Faixa 3 (famílias com renda de até R\$9000,00): financiamento com taxa de juros variando entre 8,16% e 9,16% ao ano, com limite para o financiamento de 30 anos e não há subsídio. É exigido dar uma entrada, apresentar a comprovação de renda e é feito a análise de risco. O valor máximo do imóvel também é de R\$225mil.

Há duas maneiras de usufruir dos benefícios do programa. Caso a família possua renda bruta de até R\$1800, é necessário realizar um cadastro na Prefeitura da cidade em que mora para participar do sorteio ou entrar em contato com uma Entidade Organizadora. Quando acontece a realização do sorteio, a prefeitura divulga uma lista com o nome dos contemplados que receberão um imóvel com alto subsídio do governo. Estas pessoas recebem uma carta com um convite enviado pela prefeitura, onde o sorteado é chamado para comparecer a uma reunião para tratar todos os assuntos importantes e dar andamento nos processos do programa. Já na situação em que a família possuir uma renda bruta mensal entre R\$ 1800,01 e R\$ 7000, o contato pode ser feito com a CEF ou com o Banco do Brasil e ser feita uma simulação do financiamento. Como o subsídio não é tão alto ou inexistente neste caso, os documentos pessoais e do imóvel são analisados e assim são apresentadas as condições de pagamento instantaneamente (CEF, 2018).

Após ser contemplado no programa, há algumas regras a serem seguidas pelo futuro proprietário:

- − A prestação do financiamento não pode ser maior que 30% da renda familiar mensal do titular;
- − A renda familiar bruta deve ser até R\$ 6.500,00 por mês/li;
- − O imóvel deve ser utilizado para a moradia do titular;
- − O titular do financiamento não pode possuir imóvel financiado (mesmo que quitado);
- − Não é possível financiar imóvel para moradia de terceiros;
- − O titular das prestações não pode ter utilizado FGTS para financiamento nos últimos 5 anos;
- − Não é permitido vender o imóvel antes do fim do financiamento;
- − O titular do financiamento não pode ter restrição de crédito (somente para faixas 2 e 3);
- − A idade do proponente mais velho juntamente com o prazo do financiamento não pode exceder 80 anos, 05 meses e 29 dias.

|                                                                                                    | DF, RJ<br>E SP | SUL,<br><b>ESE</b><br>MG | <b>CENTRO-</b><br><b>OESTE</b> | <b>NORTE E</b><br><b>NORDESTE</b> |
|----------------------------------------------------------------------------------------------------|----------------|--------------------------|--------------------------------|-----------------------------------|
| Capitais classificadas pelo IBGE<br>como metrópoles                                                                                                    | 225.000        | 200.000                  | 180,000                        | 180,000                           |
| Demais capitais estaduais,<br>municípios de regiões<br>metropolitanas* a partir de 100<br>mil habitantes, capitais regionais,<br>classificadas pelo IBGE, com<br>população a partir de 250 mil<br>habitantes | 215,000        | 180,000                  | 170.000                        | 170.000                           |
| Municípios com população igual<br>ou maior que 250 mil habitantes<br>e municípios de regiões<br>metropolitanas* até 100 mil<br>moradores e capitais regionais<br>com menos de 250 mil<br>habitantes          | 170,000        | 160,000                  | 155.000                        | 150,000                           |
| Municípios com população maior<br>ou igual a 50 mil habitantes e<br>menor que 250 mil habitantes                                                                                                    |                | 135,000 130,000          | 125.000                        | 120,000                           |
| Municípios com população entre<br>20 e 50 mil habitantes                                                                                                    | 105.000        | 100,000                  | 100.000                        | 95.000                            |
| Demais municípios                                                                                                    | 90.000         | 90.000                   | 90.000                         | 90.000                            |
| Incluindo Campinas, Baixada Santista e cidades com RIDE de Capital                                                                                                    |                |                          |                                |                                   |

<span id="page-16-0"></span> **Tabela 1**: Valores máximos de financiamento por região

 **Fonte**: Sienge (2018)

O financiamento Minha Casa Minha Vida tem sido a forma mais utilizada pelos brasileiros para a concretização da compra da casa própria. Existem algumas restrições, que dependem do estado ou cidade em que o imóvel se encontra. É levado em conta a quantidade de habitantes do local e assim o valor máximo permitido do financiamento é alterado. Na Tabela 1, pode-se observar os valores de financiamento máximo por região.

Após a concretização do contrato, algumas exigências são feitas para garantir a finalização da compra do imóvel e diminuir a possibilidade de inadimplência. Caso o morador atrasar o pagamento de duas ou mais parcelas, será cobrada a dívida apenas uma vez. Não sendo quitada, perde-se o imóvel. Outra questão é que apenas o comprador e sua família podem morar no local, não podendo haver aluguel e venda do imóvel. O morador deve também ter seguro para morte e perda de emprego, além de cumprir todas as regras presentes no contrato.

#### **2.1.2 Impacto Social**

O PMCMV é motivo de muitos debates dentro das políticas públicas brasileiras. Apesar do enorme número gerado de habitações e consequente redução do déficit habitacional, há muitas questões paralelas envolvidas que são discutidas por especialistas da área. Segundo Amore, Rufino e Shimbo (2015), professores de Arquitetura e Urbanismo da USP e autores da obra "Minha Casa... E a Minha Cidade?", os altos índices de satisfação com a propriedade privada e regular da moradia, contrastam com percepções de piora no acesso aos transportes, comércios e serviços, além do medo relatado das mães de exporem suas crianças ao convívio social nos espaços coletivos do condomínio. Tal fato chama a atenção para fazer uma análise mais profunda dos pontos positivos e negativos do programa.

Conforme dados apresentados pelo Ministério das Cidades (2017), o PMCMV contratou mais de 5 milhões de unidades até o ano de 2017. Neste ano de 2018 a previsão é de finalizar com mais de 600 mil novas unidades habitacionais. Esse já é um recorde e faz do MCMV o maior programa habitacional do país nos últimos 30 anos, superando o BNH (Banco Nacional da Habitação) criado pela ditadura militar. O BNH financiou 4,5 milhões de moradias, mas atingiu essa marca aos 22 anos de existência. Isso mostra a grandeza e a velocidade com que o programa atual se desenvolveu. A Figura 2 ilustra o número de unidades entregues, onde "k" representa mil unidades, ou seja, 200k são 200 mil unidades, em função do tempo.

<span id="page-18-0"></span>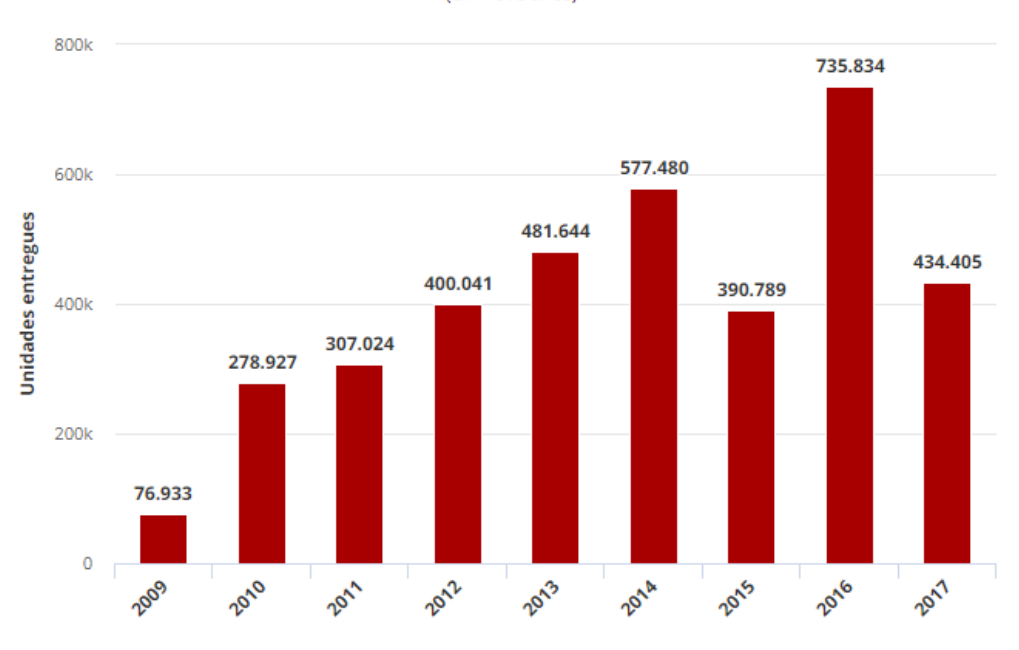

#### **Figura 2:** Unidades entregues do PMCMV até 2017

(em nove anos)

Segundo a Fundação João Pinheiro (2013), o Brasil possuía um déficit habitacional de mais de 6 milhões de unidades em 2009. Quatro anos depois, um estudo mostrou que o déficit era de 5,8 milhões de moradias, indicando uma queda da carência habitacional de 2,5%. Neste mesmo período a população brasileira cresceu 3,9%. Porém, segundo o livro "Minha Casa... E a Cidade?", o programa não atua com eficácia no combate ao déficit pois a oferta de imóveis nem sempre atende a população mais carente, seja pela localização ou seja pelo preço das unidades construídas. Os autores propõem outras medidas mais econômicas e adequadas aos moradores e às cidades, como o aluguel social e o financiamento de reforma de imóveis. Dessa forma, pensa-se na habitação não só como a casa própria, mas também como o direito ou o serviço, como já é visto em outros países. O aluguel social, por exemplo, é uma medida adotada em casos de emergência, onde o governo completa o valor do aluguel dos imóveis de acordo com a renda da família. Isso

Fonte: Ministério das Cidades

**Fonte:** Ministério das Cidades (2017)

possibilita que moradores de baixa renda procurem regiões melhores estruturadas e com oferta de empregos. É um caminho que já acontece em São Paulo e no Rio de Janeiro, mas ainda em pequena escala.

Um mérito relevante do PMCMV é conseguir dar à população mais pobre o acesso ao imóvel próprio. Como já foi citado, famílias com baixa renda (renda bruta inferior a R\$1800,00) conseguem realizar seu sonho com até 90% do imóvel subsidiado pelo governo. Os financiamentos do programa, feitos via Caixa Econômica Federal, são sustentados por recursos do FAR (Fundo de Arrendamento Residencial) e do FGTS (Fundo de Garantia por Tempo de Serviço).

Negativamente há de se destacar a localização dos terrenos. Na maioria das vezes, as construtoras e incorporadoras definem o local do empreendimento, visando a maior possibilidade de lucro e deixando de lado as questões de infraestrutura. Há casos em que as construções são feitas em antigas áreas rurais, com acesso restrito e distantes de serviços essenciais como educação, transporte e saúde. Isso mostra que nem sempre a produção habitacional é feita de forma integrada à cidade, dificultando a vida dos moradores e forçando-os a gastar mais tempo e dinheiro com deslocamentos. Além disso, há o impacto no poder público, já que as prefeituras devem estender a estrutura de seus serviços para atender a população (AMORE, RUFINO, SHIMBO 2015).

Segundo Amore, Rufino e Shimbo (2015), o PMCMV também repete alguns defeitos já notados na época do BNH, que são as casas padronizadas. A grande maioria são de dois quartos, o que dificulta o atendimento às famílias maiores. Isso é feito para a potencialização dos lucros das construtoras, já que a repetição torna o processo mais ágil e rentável. Além disso, a grande maioria é destinada somente ao uso residencial, não abrindo espaço para comércio e serviços. Tal fato fez crescer o número de atividades do setor terciário de forma informal, com empreendimentos improvisados e destinados a atender apenas as necessidades dos moradores da região. Essa questão impossibilita o crescimento financeiro e externa a precariedade vivida por essas famílias. Outro fator que é gerado devido à essa padronização é a ausência de espaços públicos nesses empreendimentos, dificultando a socialização e integração dos mais pobres na sociedade.

Outro problema notado é a dificuldade para se sustentar após a mudança para o imóvel próprio. Com a nova vida, novos gastos são gerados como água, luz e demais despesas domésticas, o que é novidade para famílias oriundas de assentamentos. O acesso ao financiamento e a posse da moradia não são suficientes para estabilizar a situação financeira dessas famílias. Além disso, para os que passam a morar em conjunto arcam com as taxas de condomínio, que muitas vezes apresentam valores superiores aos das parcelas de moradia. Esse fato faz com que algumas famílias abandonem ou vendam suas propriedades, complicando a situação financeira do condomínio e voltando o problema do déficit habitacional para a estaca zero (RUFINO, 2015).

#### **2.2 Tópicos para a elaboração do planejamento de obras**

O planejamento e controle de obras pode ser de suma importância para o resultado eficiente de um empreendimento. A possibilidade de tomada de decisão com possíveis imprevistos, a maior probabilidade de cumprimentos de prazos e minimização de custos, o controle eficaz da mão de obra, materiais e atividades e o suporte para interferência no processo executivo, são alguns dos benefícios trazidos por um bom planejamento. Para isso, torna-se necessário o levantamento dos conceitos e o detalhamento das ferramentas usadas nessa metodologia.

#### **2.2.1 Estrutura Analítica de Projeto (EAP)**

A estrutura analítica de projeto é um processo de subdivisão hierárquico do escopo total do trabalho a ser executado, de maneira a agrupar as tarefas em componentes menores e estipular as atividades necessárias à conclusão do projeto. Conhecida em inglês como WBS (Work Breakdown Structure), a EAP deve ser elaborada de forma sistemática para garantir a inter-relação entre as atividades e é representada de forma gráfica para ilustrar a sequência das tarefas do projeto. Sua vantagem é o fornecimento de uma visão estruturada do que deve ser entregue, o que minimiza a chance de esquecimento de alguma atividade (PMBOK, 2015).

A EAP é uma ferramenta de extrema importância para os gerenciadores do projeto, já que estrutura as atividades e direciona o caminho a ser seguido, e também para o relacionamento com os clientes, já que é ilustrativa e ajuda na comunicação com os quem não compreendem a conexão das tarefas. Além disso, dará

embasamento para outras ferramentas, como a planilha orçamentária, a Curva ABC e o Gráfico de Gantt (SOTTILLE, 2009).

Segundo Menezes (2001), a EAP é elaborada segundo um planejamento hierárquico e é utilizada de forma a ser iniciada pelas atividades maiores e se decompõe em menores e de menor relevância final, processo conhecido como "top down". O trabalho planejado é contido dentro dos componentes de nível mais baixo da EAP, que são chamados de pacotes de trabalho. As atividades são agrupadas em pacotes de trabalho, de forma a apresentar o agendamento, o custo estimado, monitorado e controlado do trabalho. Ao definir componentes menores, há maior facilidade na estimativa do prazo, custo e recursos para sua conclusão, além do auxiliar no estabelecimento de critérios para monitoração e controle do desempenho.

Para elaboração da EAP, utiliza-se um diagrama semelhante a um organograma, colocando o objetivo do projeto no topo, que seria o resultado final, e em seguida identifica-se os maiores subcomponentes do projeto (nível 1). O nível 1 terá ramificações que serão preenchidas pelas atividades do nível 2, ou seja, cada subcomponente possuirá um serviço a ser executado. E o processo continua da mesma forma para as demais subdivisões, sendo o nível de detalhamento definido por quem está elaborando a EAP (MENEZES, 2001)

Sotille (2009) sugere uma estratégia para a criação da EAP, conforme está exposto no Quadro 1. Cada projeto tem suas particularidades e visões diferentes de ser estudado, o que não torna esta abordagem obrigatória. Porém, é um caminho que serve como direcionamento para a elaboração deste processo.

#### **Quadro 1:** Estratégia para a criação da EAP

- 1 Escrever o nome do projeto no primeiro nível (nível 0) da EAP.
- 2 Iniciar o segundo nível com as entregas de Gerenciamento do projeto e de Encerramento.
- 3 Acrescentar as fases do ciclo de vida (entrega completa da fase) do projeto no segundo nível.
- 4 Decompor as entregas (produtos ou serviços) em subprodutos (entregas parciais) que as compõem.
- 5 Decompor as entregas parciais até um nível de detalhe que viabilize o planejamento e controle em termos de tempo, custo, qualidade, risco, atribuição de responsabilidades e contratação, se for o caso.
- 6 Revisar continuamente a EAP, refinando-a quando necessário, até que a mesma esteja apta a ser aprovada.

#### **Fonte**: Sotille (2009)

Segundo o PMBOK (2015), deve ser realizada a subdivisão do trabalho para cada um dos subcomponentes em seus elementos mais fundamentais, onde os componentes representam os produtos, serviços ou resultados verificáveis. Para isso, é feita a decomposição dos componentes do nível mais alto da EAP, detalhando cada uma das atividades. A Figura 3 mostra um exemplo de elaboração da EAP para a construção de uma casa.

<span id="page-22-0"></span>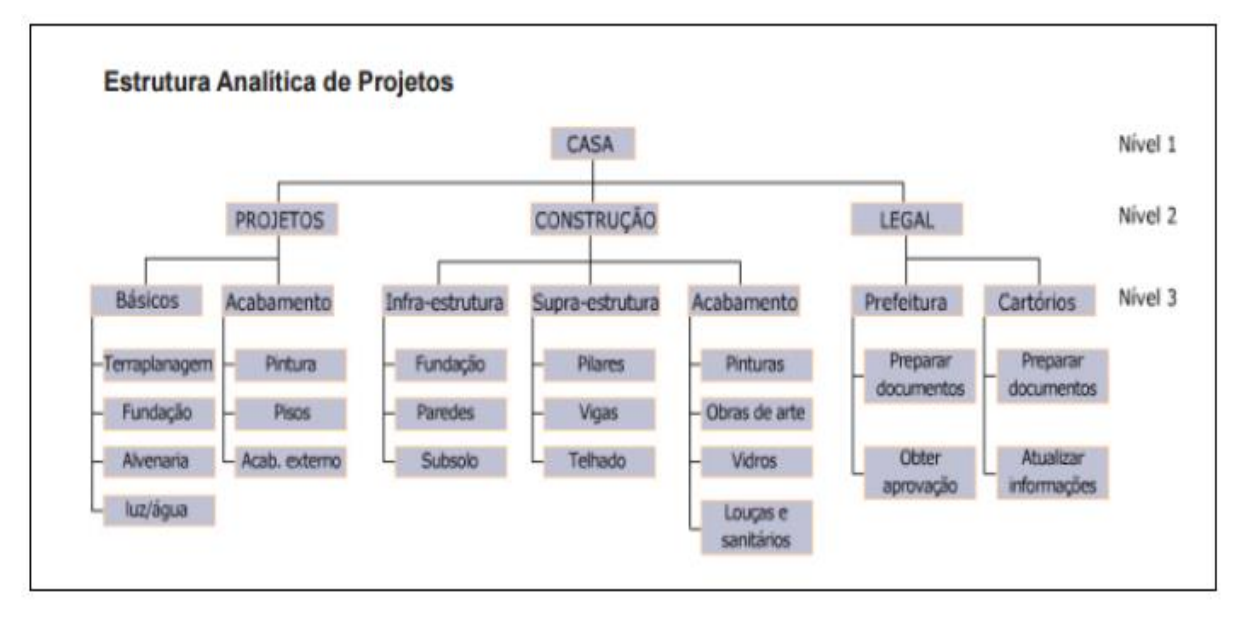

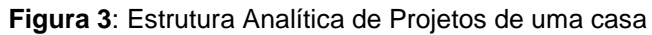

**Fonte:** Coutinho (2016, p. 23)

Sotille (2009), propõe também a elaboração do dicionário da EAP, um documento complementar que especifica cada pacote de trabalho dela. Nele são mostrados alguns detalhes do pacote de trabalho, com uma breve especificação de cada atividade e seu critério de aceitação. A Tabela 2 mostra um exemplo desse detalhamento.

<span id="page-23-0"></span>

| <b>EAP</b>   | Pacote de trabalho     | Especificação da entrega                                     | Critério de aceitação |
|--------------|------------------------|--------------------------------------------------------------|-----------------------|
| $\mathbf{1}$ | Trabalho Acadêmico     |                                                              |                       |
| 1.1          | Ger. do Projeto        |                                                              |                       |
| 1.1.1        | Plano de Gerenciamento |                                                              |                       |
|              | do Projeto             |                                                              |                       |
| 1.1.1.1      | Definição do tema      | O tema deverá ser relevante                                  | Ser aprovada pelo     |
|              |                        | para o MBA que o aluno está                                  | professor orientador. |
|              |                        | cursando.                                                    |                       |
| 1.1.1.2      | Levantamento           | Apresentar entre 10 e 50                                     | Ser aprovado pelo     |
|              | Bibliográfico          | referências que deverão ser<br>citadas no desenvolvimento do | professor orientador. |
|              |                        | trabalho.                                                    |                       |
| 1.1.1.3      | <b>FAP</b>             | Deverá considerar como base de                               | Conter todas as       |
|              |                        | referência esta EAP, detalhar os                             | entregas que deverão  |
|              |                        | textuais (1.4) e excluir as                                  | ser geradas e estar   |
|              |                        | entregas não obrigatórias que                                | aprovada pelo         |
|              |                        | não serão geradas.                                           | professor orientador. |
| 1.1.1.4      | Cronograma             | Apresentar cronograma com                                    | Ser aprovado pelo     |
|              |                        | marcos de controle e com                                     | professor orientador. |
|              |                        | caminho crítico sinalizado.                                  |                       |
| 1.1.1.5      | Orçamento              | Orçamento de aquisições do                                   | Ser aprovado pelo     |
|              |                        | trabalho com reservas gerenciais                             | professor orientador. |
|              |                        | e contingenciais.                                            |                       |
|              | ()                     |                                                              |                       |
| 1.2          | Estrutura              |                                                              |                       |

**Tabela 2:** Exemplo de dicionário da EAP

 **Fonte:** Autor (2018)

Segundo Carvalho (2010), a EAP tem enorme importância no sucesso do projeto, pois:

- − Fornece uma base segura para estimativas de custo, tempo e recursos;
- Auxilia na decomposição de projetos complexos em elementos simples;
- − Auxilia na designação de responsabilidades de execução ou de contratação dos serviços;
- − Facilita a comunicação entre níveis e atividades;
- − Auxilia na previsão de recursos técnicos e equipamentos necessários a execução de cada trabalho;
- − Auxilia na demonstração aos interessados dos resultados obtidos

#### **2.2.2 Orçamento de Obras**

Orçamento de obras é o processo em que se define o preço de venda dos serviços, prevendo os materiais e mão de obra necessários para a execução de cada atividade do projeto. Nesta tarefa é feito o planejamento, a previsão dos custos e o estabelecimento de valores dos serviços que serão realizados. É um dos principais fatores para o sucesso do empreendimento, sendo fundamental para a elaboração do planejamento e determinante nas diretrizes a serem seguidas. Se o orçamento é mal feito, fatalmente ocorrem erros e não se cumpre os custos e prazos estipulados (SIENGE, 2018).

#### **2.2.2.1 Introdução**

De acordo com Mattos (1965), a identificação, a descrição, a quantificação a análise e a valorização de vários itens da planilha, são ações essenciais para executar um bom orçamento. Aliado à essas medidas, é necessário a habilidade técnica e muito estudo por parte do orçamentista, buscando, assim, evitar lacunas na composição dos custos e considerações incoerentes para o levantamento. Para estabelecer a melhor maneira de atacar a obra e realizar cada atividade, deve ser feita uma interpretação aprofundada dos projetos, planos e diretrizes da obra, juntamente com a especificação de cada serviço e consequentemente seus custos de execução. Mesmo com essas medidas, existem alguns parâmetros que não podem ser determinados com exatidão, como as chuvas, condições do solo, disponibilidade de materiais, paralisações e variação da produtividade dos operários.

Para a construção do orçamento e o cálculo final do preço de venda, é necessário inicialmente levantar todos os custos diretos envolvidos. Custos diretos (CD) ou despesas diretas são todos os custos diretamente envolvidos na produção da obra, sendo identificados pelos materiais, mão de obra e equipamentos auxiliares, somados à toda infraestrutura necessária para a execução dos serviços. Os CD são representados numa planilha, em que serão discriminados os quantitativos de todos os serviços e respectivos custos obtidos através da composição de custos unitários, os custos de preparação do canteiro de obras, sua mobilização e desmobilização e os custos de administração local, onde são previstos os gastos com o corpo técnico da obra (engenheiro, encarregado, mestre de obras, etc), o administrativo (secretária,

encarregado de segurança, equipe de limpeza, apontador, motorista, porteiro, vigia, etc) e o de apoio (almoxarife, equipe médica, mecânico de manutenção, etc). Devese ressaltar que para os cálculos dos custos de mão de obra são acrescentados aos salários todos os encargos sociais previstos pela legislação trabalhista (TISAKA, 2006).

Tisaka (2016) aborda em sequência outro item importante na elaboração do orçamento, o BDI – Benefícios e Custos Indiretos. Como o próprio nome diz, representa o custo indireto dos serviços executados, isto é, são todos os custos da administração central da empresa ligados à uma determinada obra, como gerente de contrato, engenheiro fiscal e as respectivas despesas com viagem e alimentação, os seguros, as garantias, os pagamentos de tributos (federais, estaduais e municipais), os custos de comercialização (publicidade, participação em licitações, documentos e licenças, propostas técnicas) e o rateio de todos os custos da administração da empresa, como a direção central, o financeiro, a contabilidade, os recursos humanos, os suprimentos, a manutenção, entre outros.

 Após esta visão geral abordada de como chegar no preço de venda ou preço final do orçamento, serão detalhados cada item, passo a passo, para melhor entendimento da elaboração da planilha orçamentária.

#### **2.2.2.2 Relação de insumos e preços (RIP)**

<span id="page-25-0"></span>A planilha de relação de insumos e preços funciona como um banco de dados para registrar o custo unitário de cada item pertencente à mão de obra, aos materiais e aos equipamentos. Essa tabela precede e facilita a montagem da composição de custos unitários, discriminando todos os insumos que serão usados para a elaboração do orçamento. A Tabela 3 exemplifica a RIP reduzidamente.

| RELAÇÃO DE INSUMOS E PREÇOS |                                    |                |     |          |             |                    |
|-----------------------------|------------------------------------|----------------|-----|----------|-------------|--------------------|
| <b>CODIGO</b>               | DESCRIÇÃO DO INSUMO                | UNID.          |     | \$ UNIT. | <b>DATA</b> | <b>FORNECEDOR</b>  |
|                             | Mão de Obra                        |                |     |          |             |                    |
| <b>MO01</b>                 | Servente                           | lh             | R\$ | 4.56     |             | out/18 SINAPI      |
| <b>MO02</b>                 | Pedreiro (oficial)                 | h              | R\$ | 6,98     |             | out/18 SINAPI      |
| <b>MO03</b>                 | Armador (oficial)                  | h              | R\$ | 6,98     |             | out/18 SINAPI      |
| <b>MO04</b>                 | Ajudante de armador (meio oficial) | h              | R\$ | 4,86     |             | out/18 SINAPI      |
| <b>MO05</b>                 | Pintor                             | h              | R\$ | 6,98     |             | out/18 SINAPI      |
| <b>MO06</b>                 | <b>Bombeiro</b>                    | h              | R\$ | 6,98     |             | out/18 SINAPI      |
| <b>MO07</b>                 | Operdaor de Betoneira              | Ιh             | R\$ | 6,98     |             | out/18 SINAPI      |
|                             | <b>Materiais</b>                   |                |     |          | E,          |                    |
| <b>MA01</b>                 | Areia Lavada                       | $m^3$          | R\$ | 70.00    |             | out/18 Construtora |
| <b>MA02</b>                 | Brita 1                            | $m^3$          | R\$ | 75.00    |             | out/18 Construtora |
| <b>MA03</b>                 | Cimento                            | Кg             | R\$ | 0,35     |             | out/18 Construtora |
| <b>MA04</b>                 | Cal Hidratada                      | Kg             | R\$ | 45,00    |             | out/18 Construtora |
| <b>MA05</b>                 | Tijolo furado (8 furos) 9x19x29 cm | unid           | R\$ | 0,61     |             | out/18 Construtora |
| <b>MA06</b>                 | Aço CA50 d=10mm                    | Кg             | R\$ | 4,05     |             | out/18 Construtora |
| <b>MA07</b>                 | Cerâmica esmaltada vermelha 40x40  | m <sup>2</sup> | R\$ | 30,00    |             | out/18 Construtora |
| <b>MA08</b>                 | Argamassa para rejuntamento        | m <sup>2</sup> | R\$ | 4,50     |             | out/18 Construtora |
| <b>MA09</b>                 | Gesso                              | Kg             | R\$ | 2,60     |             | out/18 Construtora |
|                             | Equipamentos                       |                |     |          |             |                    |
| <b>EQ01</b>                 | Betoneira B-320 a diesel           | h              |     | 3,5      |             | out/18 Construtora |
| EQ02                        | Compactador CM 20 a diesel         | h              |     | 4,15     |             | out/18 Construtora |

**Tabela 3**: Exemplo de relação de insumos e preços

**Fonte:** Autor (2018)

#### **2.2.2.3 Composição de Custos Unitários**

Conforme definição de Mattos (1965)," dá-se o nome de composição de custos ao processo de estabelecimento dos custos incorridos para a execução de um serviço ou atividade, individualizado por insumo e de acordo com certos requisitos préestabelecidos. A composição lista todos os insumos que entram na execução do serviço, com suas respectivas quantidades, e seus custos unitários e totais". As categorias envolvidas são: mão de obra, material e equipamentos.

Segundo Tisaka (2016), os custos unitários são calculados a partir da composição de custos. Nessa composição é relacionada a quantidade de material que será utilizado, o número de horas da mão de obra e o número de horas de equipamento a ser utilizado, por unidade de serviço. A TCPO – Tabela de Composição de Preços da PINI é uma das principais referências para se encontrar os parâmetros de quantitativos e horas necessárias para a composição dos serviços realizados na construção civil. Porém, muitas construtoras optam por armazenar em um banco de dados os valores que expressam os quantitativos e taxas horárias de produtividade de suas próprias obras, conseguindo assim se aproximar mais da realidade e obter resultados mais precisos.

Após a elaboração da RIP, com a discriminação dos insumos a serem utilizados na obra, é feita a composição de custo unitário, obtendo-se o valor unitário de cada serviço. Nesta composição já estão presentes todos os valores dos custos diretos de cada serviço, e isso servirá como banco de dados para a elaboração da planilha de quantitativos e preços. Geralmente é uma tabela composta por cinco colunas:

- − Insumo: é cada um dos itens de material, mão de obra e equipamento que entram na execução direta do serviço;
- − Unidade: é a unidade de medida do insumo. Para mão de obra a unidade é sempre hora, conhecida também como homem-hora; no caso dos materiais, pode ser  $Kg$ ,  $m^3$ ,  $m^2$ ,  $um$ ; e para os equipamentos a unidade é hora (de máquina);
- − Índice: é a incidência de cada insumo na execução de uma unidade de serviço e também pode ser visto com o inverso da produtividade. Exemplo: se o índice do armador é 0,1 h/Kg, a produtividade é de 10Kg/h;
- − Custo unitário: é o custo de aquisição ou emprego de uma unidade de serviço;
- − Custo total: é o custo total do insumo na composição de custos unitários, sendo obtido pela multiplicação do índice pelo custo unitário. O custo total unitário do serviço é obtido pela somatória dessa coluna.

Na Tabela 4 ilustra-se um exemplo da composição de custos unitário com base em dados retirados do SINAPI (Sistema Nacional de Preços e Índices para a Construção Civil). O SINAPI, criado pela CEF, é indicado como fonte oficial de referência de preços de insumos e de custos de composições de serviços. Através dele, são estabelecidos critérios e regras para elaboração do orçamento de referência de obras e serviços de engenharia, contratados e executados com recursos dos orçamentos da União.

<span id="page-28-0"></span>

|                | <b>COMPOSIÇÃO DE PREÇO UNITÁRIO</b>                                                                               |         |                                               |                                   |           |
|----------------|----------------------------------------------------------------------------------------------------|---------|-----------------------------------------------|-----------------------------------|-----------|
| <b>TÍTULO:</b> | TUBO CONCRETO SIMPLES DN 200 MM PARA<br>DRENAGEM - FORNECIMENTO E INSTALACAO,<br>INCLUSIVE ESCAVACAO MANUAL 1M3/M | CÓDIGO: |                                               | <b>UNIDADE:</b>                   |           |
| <b>CODIGO</b>  | <b>DESCRIÇÃO</b>                                                                                                  | UNID.   | <b>QUANTID.</b>                               | \$ UNIT.                          | \$TOTAL   |
|                | Mão de Obra                                                                                                    |         |                                               |                                   |           |
|                | 88309 PEDREIRO                                                                                                    | Н       | 0,161                                         | 6,980                             | 1,126     |
|                | 88316 SERVENTE                                                                                                    | Н       | 3,787                                         | 4.560                             | 17,266    |
|                |                                                                                                    |         |                                               |                                   |           |
|                |                                                                                                    |         | Sub-total:                                    |                                   | 18,392    |
|                |                                                                                                    |         |                                               | 131                               | 24,094    |
|                |                                                                                                    |         | Enc. Soc. %:<br>Total Mão de Obra :<br>42,486 |                                   |           |
|                | <b>Materiais</b>                                                                                                  |         |                                               |                                   |           |
|                | AREIA MEDIA - POSTO JAZIDA/FORNECEDOR                                                                             |         |                                               |                                   |           |
|                | 370 (RETIRADO NA JAZIDA, SEM TRANSPORTE)                                                                          |         | 0,001                                         | 63,330                            | 0,032     |
|                | 1379 CIMENTO PORTLAND COMPOSTO CP II-32                                                                           |         | 0,225                                         | 0,360                             | 0,081     |
|                | TUBO DE CONCRETO SIMPLES, CLASSE- PS1, PB,                                                                        |         |                                               |                                   |           |
|                | 7778 DN 200 MM, PARA AGUAS PLUVIAIS (NBR 8890)                                                                    |         | 1,000                                         | 37,370                            | 37,370    |
|                |                                                                                                    |         |                                               |                                   |           |
|                |                                                                                                    |         | Total de Materiais :                          |                                   | 37,482665 |
|                | Equipamentos                                                                                                    |         |                                               |                                   |           |
|                |                                                                                                    |         | Total de Equipamentos :                       |                                   |           |
|                |                                                                                                    |         |                                               |                                   |           |
|                |                                                                                                    |         |                                               | <b>TOTAL GERAL DO TÍTULO: R\$</b> | 79,97     |

**Tabela 4**: Exemplo de composição de preço unitário

**Fonte**: SINAPI (2018)

#### **2.2.2.4 Elaboração da planilha de custos diretos**

Como já explicado anteriormente, os custos diretos irão discriminar todas as despesas diretamente relacionadas aos serviços do campo, representando o custo orçado dos serviços levantados. Inicialmente é feita a relação de todos os serviços envolvidos, após estudo do projeto, memorial descritivo e todas as especificações exigidas. Procede-se com o levantamento de todos os quantitativos dos serviços relacionados com as respectivas unidades. Então, são colocados os custos unitários de cada uma das atividades, obtidos através da composição de custos, seguido dos custos finais de cada um dos serviços, após a multiplicação dos quantitativos pelos custos unitários. Assim, são inseridos também na planilha os valores de administração local, canteiro de obras e mobilização/ desmobilização (TISAKA, 2016).

Os custos da administração local, canteiro de obras, mobilização/desmobilização, acrescidos da soma dos custos unitários de cada item de serviços, representam os custos diretos da obra. Na Tabela 5 apresenta-se um exemplo de planilha de custos diretos.

<span id="page-29-0"></span>

|        | OBRA: Reforma, Escola Mun, Pedro Álvares Cabral    |                      |        |       |                 | DATA-BASE:                 |                   |  |
|--------|----------------------------------------------------|----------------------|--------|-------|-----------------|----------------------------|-------------------|--|
|        | LOCAL: Rua 7 de Setembro, 1822                     | MUNICÍPIO: São Paulo |        |       |                 | maio/2003<br>CÓDIGO: 01/03 |                   |  |
| Código | Discriminação                                      | Un.                  | Quant. | MО    | <b>Material</b> | P. Unit.                   | <b>Subtotal</b>   |  |
|        | <b>CUSTOS UNITÁRIOS</b>                            |                      |        |       |                 |                            |                   |  |
| 01.01  | Escavação Manual até 1,5 m                         | M                    | 4,50   | 11,29 |                 | 11,29                      | 50,80             |  |
| 01.03  | Broca de concreto D = 25 cm                        | МІ                   | 29,30  | 9,98  | 12.34           | 22,32                      | 653,97            |  |
| 02.05  | Concreto $F_{ek} = 25$ MPA                         | M <sup>3</sup>       | 8,53   | 59,53 | 166,89          | 226,42                     | 1.931,36          |  |
| 02.06  | Forma de madeira                                   | M <sup>2</sup>       | 28,18  | 11,17 | 12,35           | 23,52                      | 662,79            |  |
| 03.01  | Aço CA-50                                          | Кg                   | 241,47 | 1.02  | 2,24            | 3,26                       | 787,19            |  |
| 03.07  | Laje Pré-fabricada E = 12cm                        | M <sup>2</sup>       | 57,50  | 4,95  | 32,93           | 37,88                      | 2.178,10          |  |
| 04.02  | Alvenaria de tijolo barro E-15                     | M <sup>2</sup>       | 76,80  | 16,10 | 11,58           | 27,68                      | 2.125,82          |  |
| 05.03  | Porta de madeira L = 82 cm                         | Un                   | 3      | 63,57 | 199,85          | 263,42                     | 790,26            |  |
| 06.06  | Caixilho de ferro basculante                       | M <sup>2</sup>       | 12,34  | 9,92  | 148,65          | 158,57                     | 1.956,35          |  |
| 07.03  | Tesouras p/telha francesa                          | M <sup>2</sup>       | 98,00  | 12,69 | 29,75           | 42,44                      | 4.159,12          |  |
| 07.09  | Telha de barro francesa                            | M <sup>2</sup>       | 98,00  | 7,23  | 8,64            | 15,87                      | 1.555,26          |  |
| 08.10  | Tubo de PVC de 40 mm                               | МІ                   | 23.00  | 8.89  | 2.63            | 11,52                      | 264,96            |  |
| 08.14  | Registro de gaveta 25 mm                           | Un                   | 2.00   | 6.01  | 12,26           | 18.27                      | 36,54             |  |
| 09.05  | Fio de cobre de 4 mm <sup>2</sup>                  | М                    | 38,00  | 0,62  | 0,54            | 1,16                       | 44,08             |  |
| 09.25  | Luminária c/4 lâmpadas                             | Un                   | 6,00   | 11,70 | 154,62          | 166,32                     | 997,92            |  |
| 10.04  | Piso de cerâmica PI-5                              | M <sup>2</sup>       | 75,00  | 5,87  | 19.55           | 25.42                      | 1.906,50          |  |
| 10.07  | Revestimento de azulejo                            | M <sup>2</sup>       | 13,67  | 13,65 | 21,34           | 34,99                      | 478,31            |  |
| 11.13  | Pintura Látex 3 demãos<br>ADMINISTRAÇÃO LOCAL      | M <sup>2</sup>       | 148,00 | 4,49  | 2,99            | 7.48                       | 1.107.04          |  |
| 11.14  | Pessoal indireto da obra                           | Mês                  | 3,0    |       |                 |                            | 8.530.00          |  |
| 11.15  | Despesas de manutenção<br><b>CANTEIRO DE OBRAS</b> | Mês                  | 3,0    |       |                 |                            | 2.356,00          |  |
| 11.16  | Instalação<br>MOBILIZAÇÃO E DESMOBILIZAÇÃO         | VЬ                   |        |       |                 |                            | 4.500.00          |  |
| 11.17  | Custos de mobilização                              | VЬ                   |        |       |                 |                            | 1.000,00          |  |
|        | Custos de desmobilização                           | Vb                   |        |       |                 |                            | 1,800.00          |  |
|        | <b>CUSTO DIRETO, CD</b>                            |                      |        |       | Total           |                            | (*) R\$ 39.872,37 |  |

**Tabela 5:** Planilha de custos diretos de uma reforma de escola

**Fonte:** Tisaka (2016, p.49)

#### **2.2.2.5 BDI e preço de venda**

O BDI pode ser entendido também como um fator de majoração que é aplicado sobre os custos diretos, representando o lucro e os custos indiretos, além dos impostos incidentes. Como as planilhas são baseadas sobre os serviços nela listados, o orçamentista precisa diluir sobre esses itens todo o custo que não aparece explicitado. Portanto, depois de definidos os custos diretos, define-se o lucro esperado e então aplica-se o BDI para se obter o preço de venda. Os custos indiretos, já mencionados anteriormente, competem às despesas de administração central da empresa, como engenheiros, estagiários, serviços de internet, contabilidade, suprimentos, etc (MATTOS, 1965).

Sendo assim, Tisaka (2006) define o cálculo do preço de venda da seguinte forma:

Preço de Venda (PV) = Custo Direto (CD) + BDI

Como o BDI é representado em percentual dos custos diretos, tem-se:

$$
PV = CD \times \left(1 + \frac{BDI}{100}\right) \text{ ou } PV = CD \times (1 + b)
$$

Sendo:

PV = preço de venda ou orçamento final

CD = custo direto ou despesa indireta

BDI = bonificação e despesas indiretas (em porcentagem)

b = bonificação e despesas indiretas (em decimal)

#### **2.2.3 Curva ABC**

A curva ABC é uma ferramenta gerencial que auxilia o planejamento e a gestão de obras. Ela é gerada após feito todo o orçamento, classificando-se em ordem decrescente quais são os insumos que tem maior relevância sobre o custo total da obra. Assim, no topo da planilha se encontram aqueles de maior peso no orçamento e no fim da planilha, aqueles que exercem menor influência no custo da obra (MATTOS, 1965).

#### **2.2.3.1 Definições**

Existem vários tipos de curva ABC que podem ser geradas, basta apenas inserir os dados específicos de cada tema proposto. Na gestão de obras, basicamente são usados três tipos: a curva ABC de mão de obra, a curva ABC de materiais e a curva ABC de serviços. Mas um exemplo em que pode ser usada para outros fins é a curva ABC feita para a classificação dos clientes, onde são relacionados os volumes de compras ou a lucratividade proporcionada. Dessa forma, torna-se mais claro o acompanhamento do planejamento feito, sendo possível perceber o giro dos itens no estoque, a lucratividade e o faturamento da empresa (SIENGE, 2017).

Através da multiplicação do preço ou custo unitário de cada item pelo seu consumo ou demanda que se obtém o grau de relevância de cada um no orçamento total. Sendo assim, a curva ABC fica classificada em três níveis:

- − Classe A: itens que possuem um valor de demanda ou consumo alto. 20% dos itens são considerados A e correspondem a 80% do valor da demanda ou consumo;
- − Classe B: Itens que possuem um valor de demanda ou consumo intermediário. 30% dos itens são considerados B e correspondem a 15% do valor da demanda ou consumo;
- − Classe C: Itens que possuem um valor de demanda ou consumo baixo. 50% dos itens são considerados C e correspondem a 5% do valor de demanda ou consumo.

Na Figura 4 mostra-se a disposição das classes A, B e C graficamente. Observa-se que a Classe A é a parte com menos itens, porém com maior relevância no custo total da obra, ou seja, uma quantidade menor de insumos e serviços que está presente nesta faixa deve ser tratada com maior atenção, buscando descontos e redução de custos, já que terá um impacto bastante significativo no preço final.

Mattos (1965) explica que, na realidade, o "nome curva" vem do gráfico que pode ser traçado mostrando a percentagem acumulada de cada insumo no valor acumulado total da obra. O mais comum, entretanto, é que a Curva ABC seja apresentada na forma tabular, com a descrição, unidade, quantidade, custo unitário, custo total e as percentagens unitária e acumulada de cada insumo. Ela traz os insumos classificados em ordem decrescente de valor, o que auxilia o engenheiro a identificar os principais materiais, operários e equipamentos necessários à obra".

<span id="page-32-0"></span>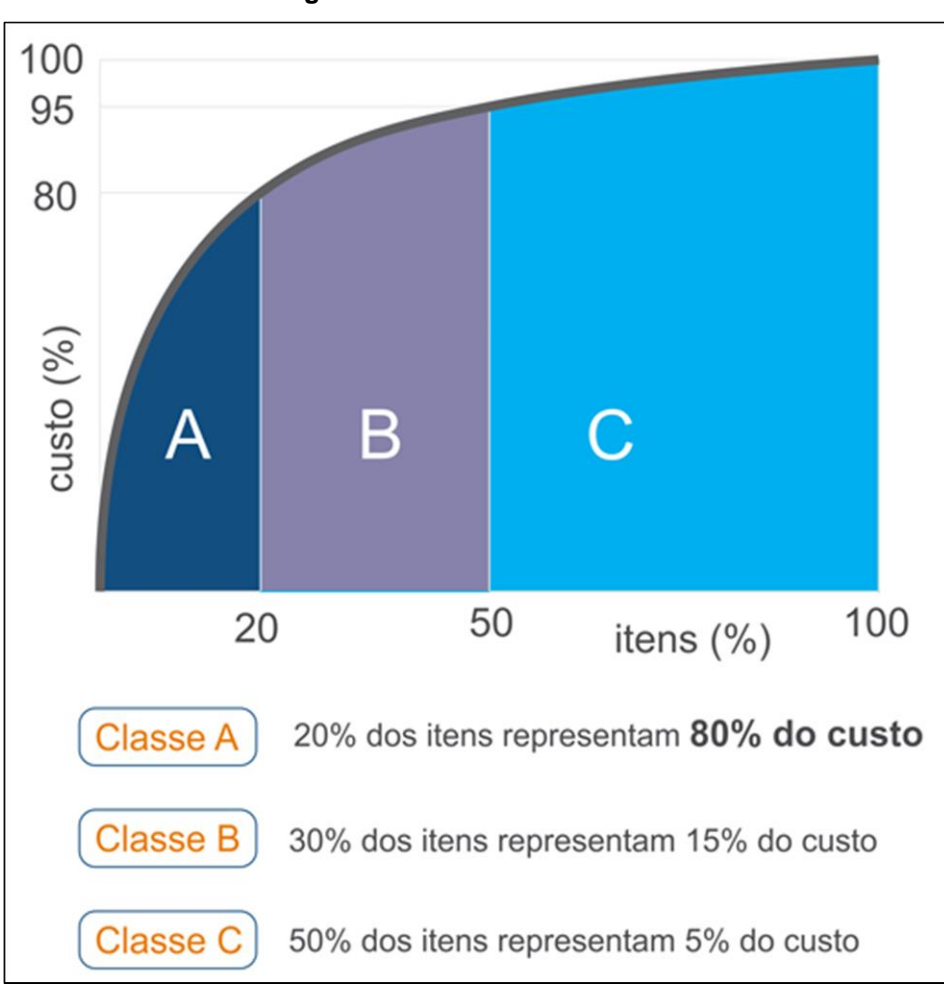

**Figura 4**: Curva ABC de insumos

 **Fonte**: Rossi (2018)

#### **2.2.3.2 Vantagens e utilidade**

Conforme relata o Sienge (2017), o uso da Curva ABC permite alcançar resultados positivos na obra, de forma a controlar os gastos e os rendimentos e ter uma melhor gestão dos custos. Dentre as vantagens, pode-se citar:

- − Organização do estoque: a curva ABC permite planejar quais materiais precisam ser comprados e quais ainda estão disponíveis;
- − Redução de desperdícios: é possível identificar os materiais necessários para cada serviço, com esse planejamento feito;
- − Investimentos: o gestor tem a possiblidade de utilizar seus recursos de maneira mais eficiente já que tem todas as informações dos materiais, mão de obra e serviços;
- − Lucratividade: a redução dos desperdícios e o bom planejamento do uso dos insumos, permite maior lucro para a construtora.

Na Figura 5, pode-se observar um exemplo da elaboração da planilha que representa a Curva ABC, onde os itens em rosa pertencem à Faixa A (maior impacto nos gastos, sendo 50% do custo total destinado ao material piso cerâmico e 20% ao instalador, o azulejista), os itens em amarelo à Faixa B (impacto intermediário, sendo a pia de aço responsável por 15% do custo total e o pedreiro por 7%) e os itens em verde à Faixa C (menor impacto, onde o rejunte representa 5% do custo total e a argamassa apenas 3%) (SIENGE, 2017).

<span id="page-33-0"></span>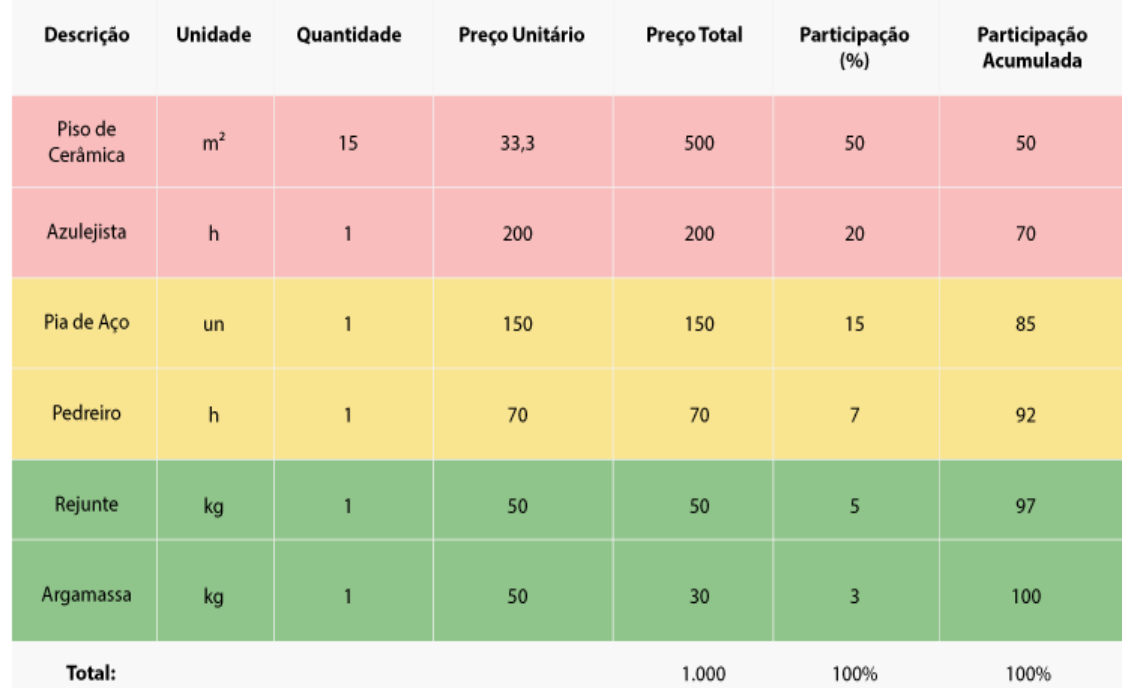

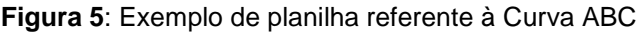

**Fonte**: Sienge (2017)

A curva ABC permite a organização hierárquica dos insumos e serviços, mostrando ao gestor quais desses devem ser tratados com mais atenção. Por exemplo, uma melhoria de 2% nos itens presentes na Faixa A pode representar maior ganho se comparado à uma melhora de 30% da Faixa C. Isso mostra que a contratação de funcionários e a compra de materiais da Faixa A são de grande relevância para os custos da obra, devendo ser acompanhados pelo gerente da obra. Além disso, com a elaboração da curva é possível avaliar melhor os impactos que um aumento ou diminuição dos preços de serviços/ insumos causam na obra, podendose esclarecer ao cliente possíveis impactos no empreendimento (MATTOS, 1965).

#### **2.2.4 Cronograma Físico**

O cronograma físico é uma ferramenta essencial para o sucesso do planejamento e da gestão de obras. Através dele é possível listar e sequenciar todas as atividades necessárias para que o projeto se concretize, estipulando prazos e metas a serem cumpridas. Com um cronograma bem elaborado, as ações são melhores planejadas, os processos construtivos podem ser definidos com mais clareza e a competitividade da empresa torna-se maior.

#### **2.2.4.1 Elaboração**

Inicialmente, para a elaboração do cronograma físico, são listadas todas as atividades necessárias para viabilizar a construção. Essa relação pode ser feita com base na EAP, analisando todo o escopo das plantas disponíveis, e também com base no orçamento de obras, já que nele estão presentes todos os insumos, materiais e equipamentos que serão utilizados na execução do empreendimento. Além do prazo global da obra, data de início e término, são estipulados também os prazos parciais das atividades, que determinam como será a obra ao longo do tempo com relação aos seus serviços e etapas construtivas. Assim, é possível programar as compras de material, a contratação e destinação dos funcionários e os desembolsos gerais da obra (QUEIROZ, 2001).

Os prazos parciais das atividades podem ser ainda mais específicos quando se detalham os serviços em sub tarefas. Um exemplo é não incluir apenas o item fundação no cronograma, mas sim suas sub tarefas como locação de estacas, escavação, armação e concretagem, estipulando o prazo para cada item conforme os

insumos e equipamentos disponíveis. O detalhamento específico de cada tarefa fica a critério do gestor da obra. Quanto maior o nível de especificação, maior deve ser o acompanhamento e atualização do cronograma, possibilitando a identificação de gargalos e a correção com maior agilidade.

Conforme estudo de Limmer (1997), outra etapa importante é a definição da interdependência entre as atividades, isto é, qual atividade ocorre depois de outra. As etapas anteriores à uma atividade são chamadas de predecessoras. Na representação do cronograma, essa relação é expressa da seguinte forma:

- − Ligações finish-to-start (fim com início) quando uma etapa inicia após o fim de outra. Exemplo: fundação/ superestrutura;
- − Ligações start-to-start (início com início) quando duas etapas devem começar juntas. Exemplo: colocar argamassa/ nivelar argamassa;
- − Ligações finish-to-finish (fim com fim) quando duas etapas devem finalizar juntas. Exemplo: projeto estrutural/ projeto arquitetônico.

Para a definição do prazo de cada tarefa ou sub tarefa, pode haver duas opções: se o planejamento será realizado por completo para depois contratar a mão de obra necessária para cumpri-lo ou se as atividades serão distribuídas entre um número determinado de profissionais. A equipe de obra influencia diretamente no cronograma, pois na maior parte das vezes, quanto mais recurso para executar, menor o tempo gasto. Em alguns casos isso não se aplica, como na cura de um concreto, já que o número de funcionários não interfere no tempo que o material precisa para chegar ao seu estado desejado. Além disso, o ideal é considerar os índices de produtividade específico de cada empresa, para maior precisão do planejamento. Quando não é possível, utilizam-se parâmetros já pré-estabelecidos como os presentes na TCPO (LIMMER, 1997).

Duas situações importantes que causam atrasos nas obras também devem ser levadas em consideração quando se elabora o cronograma. Uma é a presença de chuvas, que pode acarretar uma enorme alteração nas datas planejadas. O ideal é pesquisar sobre a ocorrência de tal fenômeno e utilizar aplicativos como o [IFTTT](https://ifttt.com/applets/165139p-rain-tomorrow-get-a-mobile-notification) e sites especializados como [Climatempo](https://www.climatempo.com.br/) e [The Weather Channel,](https://weather.com/) para se programar e
não ter grandes surpresas. Outro fator são as licenças e documentações exigidas para dar início à construção. Todas as autorizações necessárias para que o projeto comece a sair do papel devem estar regularizadas e isso deve estar previsto no cronograma de obra (SIENGE, 2017).

| Atividade                         | Més <sub>1</sub> |                |                                     |   | Més 2          |                         |               |              | Més 3 |                         |            |              | Més 4        |   |            |
|-----------------------------------|------------------|----------------|-------------------------------------|---|----------------|-------------------------|---------------|--------------|-------|-------------------------|------------|--------------|--------------|---|------------|
|                                   | 1                | $\overline{2}$ | $\overline{\mathbf{3}}$<br>$\Delta$ | 1 | $\overline{2}$ | $\overline{\mathbf{3}}$ | $\frac{1}{2}$ | $\mathbf{I}$ | 2     | $\overline{\mathbf{3}}$ | $\ddot{a}$ | $\mathbf{L}$ | $\mathbf{z}$ | 3 | $\ddot{a}$ |
| Canteiro de Obras                 |                  |                |                                     |   |                |                         |               |              |       |                         |            |              |              |   |            |
| Fundações                         |                  |                |                                     |   |                |                         |               |              |       |                         |            |              |              |   |            |
| Estrutura de C. Armado            |                  |                |                                     |   |                |                         |               |              |       |                         |            |              |              |   |            |
| Elevações                         |                  |                |                                     |   |                |                         |               |              |       |                         |            |              |              |   |            |
| Cobertura                         |                  |                |                                     |   |                |                         |               |              |       |                         |            |              |              |   |            |
| Instalação Elétrica / Telefônica  |                  |                |                                     | ÷ |                |                         |               |              |       |                         |            |              |              |   |            |
| Instalação Hidráulica / Sanitária |                  |                |                                     |   |                |                         |               |              |       |                         |            |              |              |   |            |
| Esquadrias                        |                  |                |                                     |   |                |                         |               |              |       |                         |            |              |              |   |            |
| Revestimento                      |                  |                |                                     |   |                |                         |               |              |       |                         |            |              |              |   |            |
| Pavimentação                      |                  |                |                                     |   |                |                         |               |              |       |                         |            |              |              |   |            |
| Pintura                           |                  |                |                                     |   |                |                         |               |              |       |                         |            |              |              |   |            |
| <b>Diversos</b>                   |                  |                |                                     |   |                |                         |               |              |       |                         |            |              |              |   |            |

**Figura 6:** Exemplo de cronograma físico de obras

 **Fonte:** Limmer (1997, p.121)

Assim, com a EAP, as predecessoras e as durações de cada atividade, é possível desenvolver o cronograma físico de obras. Algumas ferramentas são usadas para isso, como o MS Project, Primavera, OpenProj ou mesmo o MS Excel porque mostram graficamente o sequenciamento das atividades do projeto. Um dos tipos mais comuns da representação do cronograma é o Gráfico de Gantt ou de Barras Horizontais (LIMMER, 1997). A Figura 6 exemplifica um cronograma de obras simples, com seu acompanhamento.

# **2.2.4.2 Cronograma de Gantt**

Segundo Limmer (2019), uma das formas mais comuns de representação do cronograma de obras é o Cronograma de Gantt, uma representação gráfica que ilustra o avanço das diferentes etapas de um projeto. É uma ferramenta de acompanhamento, bastante visual, que tem como objetivo facilitar o entendimento do processo construtivo e deixar a informação o mais transparente possível. As atividades são representadas com suas precedências e distribuídas em um intervalo de tempo.

A forma de representação do gráfico de Gantt são as barras horizontais, responsáveis por criar uma linha do tempo referente à cronologia da obra. Cada barra representa a duração de uma atividade, podendo ser em horas, dias, meses ou outra unidade do tempo. O objetivo é mostrar uma visão clara do tempo investido em cada tarefa e apresentar o prazo total para entrega da obra finalizada, além de auxiliar na organização e gerenciamento do projeto (SILVA, 2006).

Uma das formas mais comuns de elaborar o cronograma de Gantt é através do software Ms Project. Ao inserir os dados no programa, ele fornece a primeira versão do cronograma da obra. Após alguns ajustes, como a revisão de atividades predecessoras e a extensão de algumas tarefas, é definida a "linha de base do cronograma". Conhecida também como *baseline*, funcionará como o "cronograma de partida", sendo referência para o desenvolvimento do projeto. Através dela é fornecida outra informação importante, o "caminho crítico", responsável por representar a sequência de atividades que não possuem folga. Isto quer dizer que o atraso de uma dessas atividades acarreta o atraso de toda a obra. Feito isso, o importante é acompanhar e atualizar sempre o cronograma após o início do empreendimento, observando o que foi planejado com o real executado e definindo, assim, as diretrizes para o bom desenvolvimento do que foi previsto (LIMMER, 1996).

As vantagens do Gráfico de Gantt são a facilidade para o acompanhamento, a boa visualização e a clareza com que apresenta o planejamento. Na Figura 7 é apresentado um exemplo do cronograma, com a indicação das atividades predecessoras e a duração das tarefas.

28

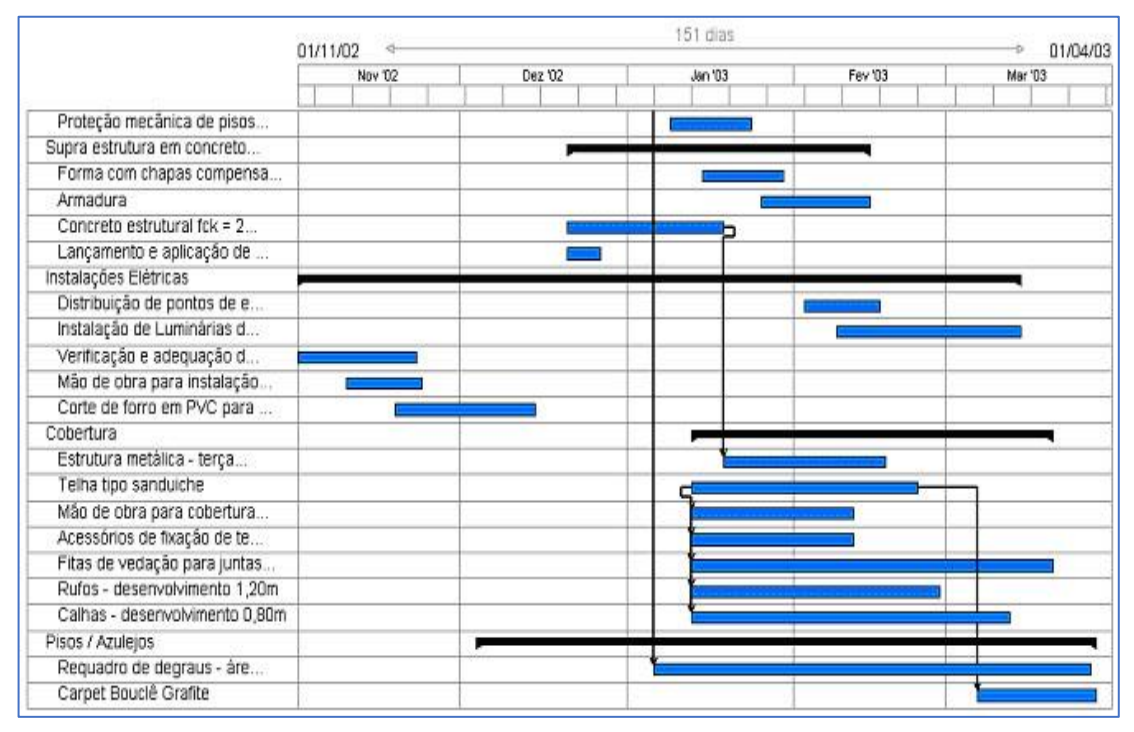

**Figura 7:** Exemplo de Cronograma de Gantt

 **Fonte:** (Rossi, 2018)

#### **2.2.5 Cronograma Físico – Financeiro**

Além da importância do cronograma físico da obra, como foi abordado no tópico anterior, há outra ferramenta de extrema relevância para garantir o sucesso do planejamento de um empreendimento, que é o cronograma físico-financeiro. Além dos prazos de cada tarefa, detalhando as datas de início e término como é feito no gráfico de Gantt, este tipo de controle detalha também os valores que serão gastos em cada atividade. Assim, é possível verificar como está a realidade da execução em relação ao que foi planejado, permitindo ajustes na equipe de obra, na contratação dos materiais e equipamentos e colaborando diretamente para uma gestão mais eficiente.

Segundo Faria (2011), o cronograma físico financeiro é de grande importância para a sequência das atividades e o controle eficaz do uso dos recursos. Se a programação da contratação de materiais, mão de obra e equipamentos é feita depois do momento ideal, a obra atrasa. Já se for feita antes do tempo, os materiais podem ser acumulados e perdidos no estoque e a mão de obra e os equipamentos podem ser pagos sem ter o uso efetivo.

Dependendo do tipo da construção, o cronograma físico-financeiro pode detalhar as despesas semanalmente ou mensalmente. Dessa forma, os administradores de caixa da obra ficam cientes de quanto irão gastar e em qual período isso irá acontecer, evitando despesas e empréstimos imprevistos. Além disso, é possível planejar o investimento do dinheiro que não foi gasto, com a possibilidade de render juros e reduzir os gastos do construtor (FARIA, 2011).

Outra questão importante é que muitos bancos exigem que os construtores apresentem o cronograma físico financeiro para ter maior garantia na liberação do financiamento. Além disso, são exigidos também outros documentos que validem a capacidade de pagamento, como a planilha orçamentária e um memorial descritivo de obras (SIENGE, 2016).

A Figura 8 exemplifica um cronograma físico-financeiro da programação de um contrato entre os meses de julho e novembro. Em vermelho está representada a curva S, que será o tema do próximo tópico.

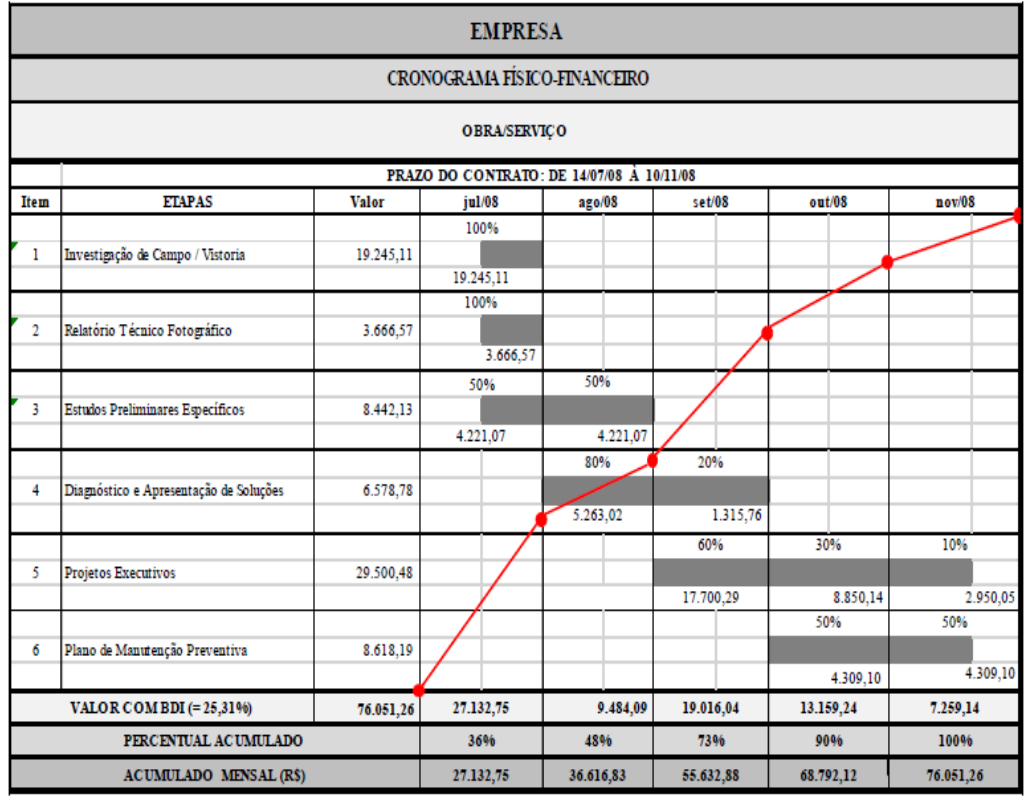

 **Figura 8:** Modelo de cronograma físico-financeiro

**Fonte:** Queiroz (2016, p.94)

#### **2.2.6 Curva S**

Com as inúmeras sequências de atividades de uma obra e os consequentes desembolsos gerados, torna-se necessário balizar o avanço do projeto ao longo do tempo. Sendo impraticável somar o andamento das atividades em termos de seus quantitativos, recorre-se a um parâmetro que permita colocar o avanço das atividades em um mesmo referencial, por exemplo, trabalho (homem-hora) ou custo (dinheiro). A ferramenta que possibilita medir com confiável previsão este avanço é a Curva S, assim chamada pelo seu formato se assemelhar à "letra s". Através dela, é possível verificar o acompanhamento periódico da obra, o qual pode ser um acompanhamento físico ou financeiro. (COUTINHO, 2016).

Segundo Costa (2017), a Curva S é amplamente utilizada no planejamento, programação e controle dos projetos já que mostra o comportamento da distribuição de um recurso/ população de forma cumulativa. Esta ferramenta representa o projeto como um todo, em termos de homens-hora ou de recursos financeiros necessários à sua execução, e também permite visualizar o ritmo de andamento previsto para sua implementação.

A Curva S também possibilita definir limites máximos e mínimos dos recursos financeiros a serem investidos e necessários para atender os prazos contratuais, além de mostrar se a aplicação de recursos está acima ou abaixo do esperado, evidenciando a necessidade ou não de um replanejamento. Sendo visualmente fácil de identificar, nota-se que a obra está se desenvolvendo mais rapidamente do que o esperado caso a Curva S física real estiver acima da planejada. Caso a Curva S for de acompanhamento financeiro e a real estiver acima da planejada, significa que a aquisição de recursos está ocorrendo além do orçado (ÁVILA, 2017).

Um exemplo de acompanhamento feito pela Curva S entre o real e o planejado pode ser observado na Figura 9, onde a curva em azul representa as parcelas acumuladas do que foi planejado e a curva em rosa representa as parcelas acumuladas do que foi executado.

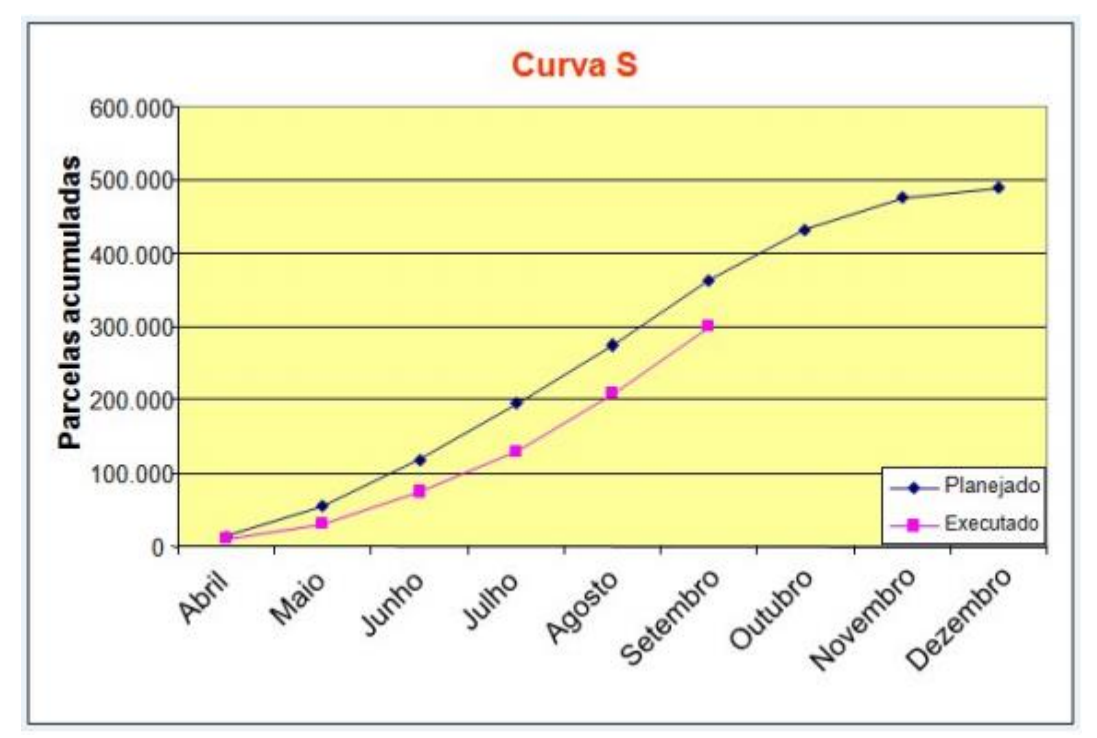

**Figura 9:** Aplicação da Curva S (planejado x executado)

**Font**e: Coutinho (2016, p.48)

#### **3 ESTUDO DE CASO**

A obra utilizada como estudo de caso foi um conjunto habitacional de casas populares executadas na cidade de Ibirité-MG, região metropolitana de Belo Horizonte, onde foram construídas 120 casas no Bairro Santa Rita. Especificamente para o relato do trabalho, foi analisada a construção de três casas separadamente, sendo feito o acompanhamento desde os serviços iniciais e terraplanagem até o acabamento e entrega da obra.

O empreendimento foi gerenciado por uma construtora contratada por uma incorporadora para fiscalizar a obra e administrar a mão de obra. O material era de responsabilidade da incorporadora, cabendo à construtora fazer apenas a solicitação nas datas desejadas. O contrato foi por administração, sendo a responsabilidade e participação exclusiva na venda das casas da incorporadora.

O Bairro Santa Rita, inicialmente, era pouco habitado e considerado novo na cidade, porém, já possuía infraestrutura de rede de esgoto e energia, sendo feito previamente um estudo de viabilidade junto à Copasa e à Cemig para implantação do empreendimento, ruas asfaltadas, escola, unidade básica de saúde e supermercados próximo ao bairro.

As primeiras unidades foram iniciadas em meados de 2016, sendo entregues no final do mesmo ano. As três unidades que serão abordadas no estudo de caso, tiverem início em dezembro de 2017, sendo concluídas em maio de 2018.

#### **3.1 Descrição do empreendimento**

O empreendimento compreendia quatro quadras do Bairro Santa Rita. Em cada quadra, já havia sido feito o loteamento devidamente aprovado pela prefeitura, sendo a maioria dos lotes, exceto os de esquina, de área igual a 200 m². Em cada lote foram construídas três unidades, sendo duas geminadas e uma isolada no fundo do terreno. A planta de loteamento do Bairro Santa Rita pode ser observada na Figura 10. O lote usado para o estudo deste trabalho está marcado em vermelho, sendo o de número 25.

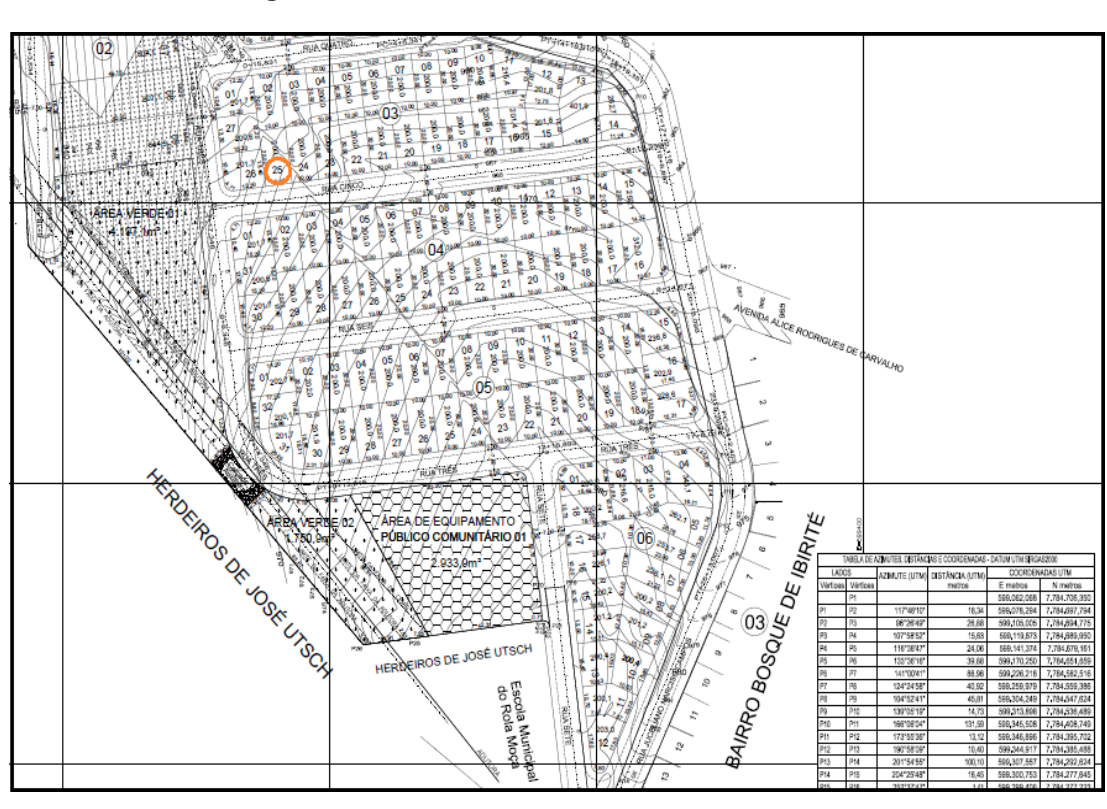

**Figura 10**: Planta de loteamento do Bairro Santa Rita

 **Fonte:** Prefeitura de Ibirité (2018)

O empreendimento foi feito com recurso particular, sendo a responsabilidade técnica dos serviços da construtora e a responsabilidade das vendas da incorporadora. O financiamento das casas foi feito pela CEF, onde as unidades se enquadraram na faixa 1,5, tendo valores máximos de R\$135.000,00 e as famílias beneficiadas podendo ter renda de até R\$2600,00.

Todos os lotes seguiram um projeto arquitetônico semelhante, variando apenas os níveis de acordo com o terreno e algumas áreas privativas conforme a localização do lote. Na Figura 11 pode ser observada a planta de situação, identificando o lote 25 e na Figura 12 está detalhado o projeto arquitetônico das três unidades. As unidades geminadas e a unidade isolada possuem área construída de 58,16 m² cada.

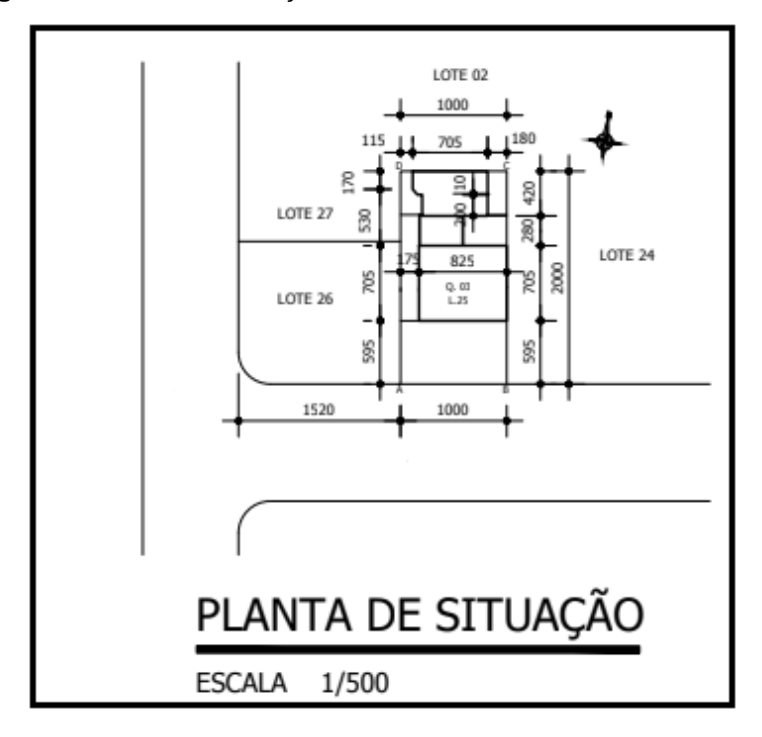

**Figura 11:** Planta de situação do lote 25 no Bairro Santa Rita

 **Fonte:** Autor (2018)

No lote 24 também foram executadas três unidades seguindo o mesmo projeto, porém com a execução destinada a outro empreiteiro. Nos lotes 26 e 27 não houve implantação de nenhuma construção e foram usados como auxílio para a instalação do canteiro de obras. A Figura 11 também permite observar os 200 m<sup>2</sup> do lote 25, sendo 10 metros de frente e 20 metros de fundo. Os 5,95 metros cotados na planta são referentes ao afastamento frontal, medidos do final da calçada ao início da área construída.

A Figura 12 apresenta a planta do térreo, já que as casas foram executadas em dois pavimentos. No térreo, pode ser observado três garagens individuais, sendo uma com acesso ao corredor para a casa do fundo e as outras duas para cada uma das unidades geminadas. Internamente o projeto usado foi semelhante, sendo os cômodos divididos em sala, cozinha, lavabo e área de serviço. A escada dá acesso ao pavimento superior, composto por dois quartos e um banheiro.

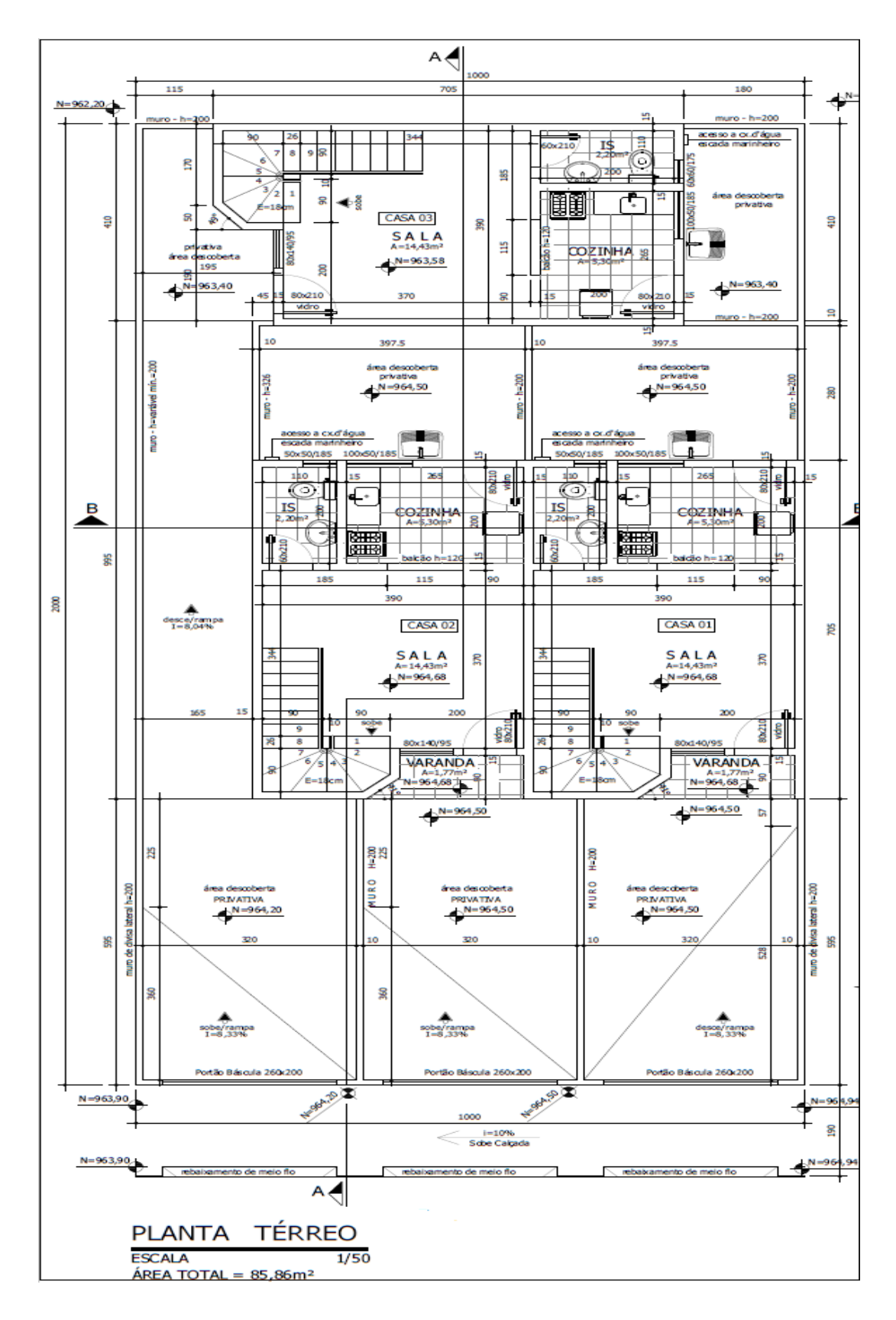

**Figura 12:** Projeto arquitetônico das casas referentes ao lote 25

Na mesma rua em que foram construídas as três casas do estudo em questão, já haviam sido entregues 33 unidades, porém na quadra em frente, como pode ser visto na Figura 13.

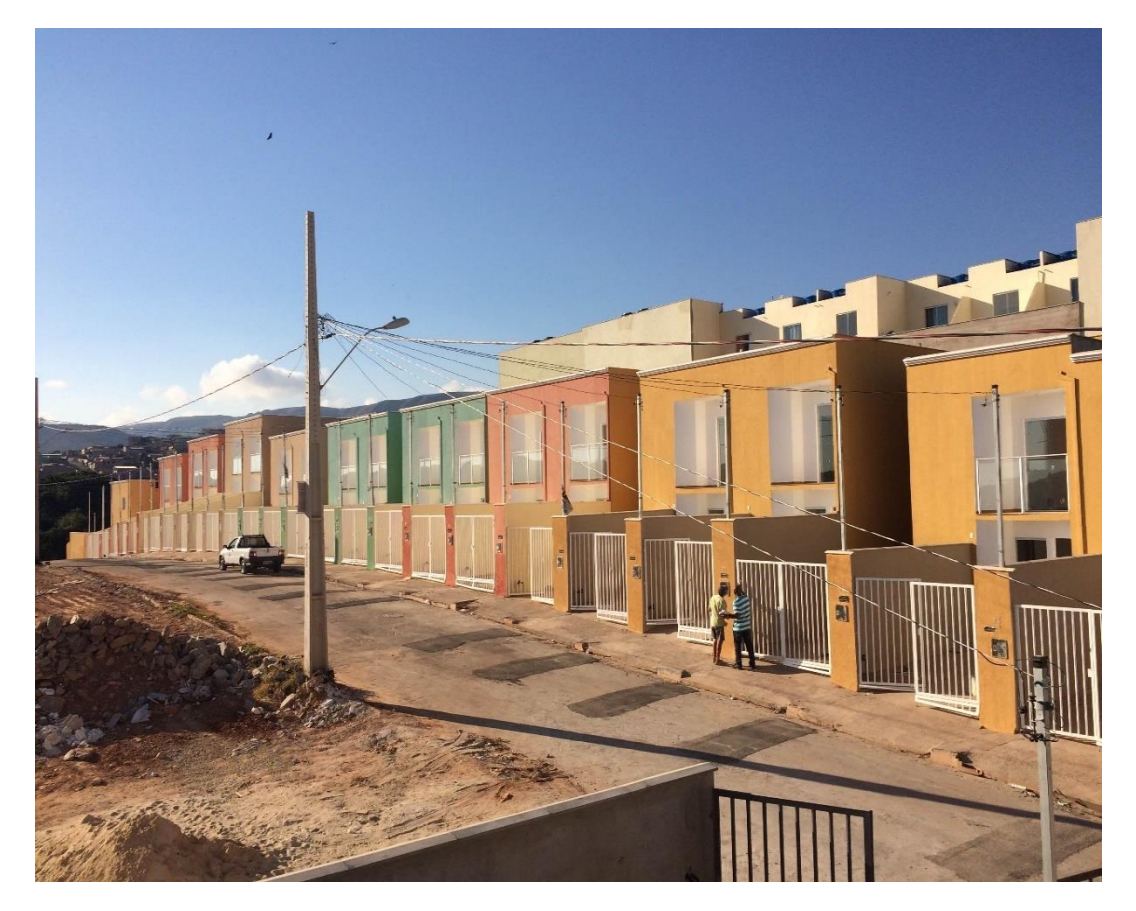

**Figura 13:** Fotos ilustrativas das 33 casas já finalizadas do Bairro Santa Rita

**Fonte:** Autor (2018)

# **3.2 Detalhes construtivos**

Todas as unidades do empreendimento seguiram o mesmo processo construtivo. Primeiramente foi feita a terraplanagem e as movimentações de terra necessárias para a regularização do terreno. Em seguida, executou-se as brocas de fundação para auxiliar na sustentação do radier e deixar as esperas dos pilares. Após a concretagem do radier, as paredes foram erguidas em tijolo cerâmico, sendo a alvenaria convencional o processo utilizado. A parede geminada sempre era feita em "tijolo dobrado" para seguir recomendação da CEF e estar em concordância com a norma ABNT NBR 15575 Edificações Habitacionais - Desempenho. Em seguida foram executados os pilares e vigas em concreto armado e a laje adotada foi a pré-moldada. O processo se repetia para o pavimento superior e após a execução da platibanda instalava-se a cobertura, feita com telhas de fibrocimento. Internamente as paredes foram revestidas com gesso, seguido de pintura em tinta acrílica e externamente a alvenaria foi rebocada e texturada. Os pisos e azulejos instalados foram do tipo cerâmica de baixo padrão e os acabamentos colocados em granito e louça, todos os itens considerados de baixo padrão. As esquadrias e portas de acesso à casa eram em vidro temperado e as portas internas destinadas aos cômodos, eram em madeira.

A Figura 14 ilustra o início da obra com a movimentação de terra sendo feita pela máquina carregadeira. Após o corte e a regularização do terreno, iniciou-se a etapa de infraestrutura, com a colocação da fôrma, lona e tela soldada para concretar o radier, como visto na Figura 15. Em sequência à concretagem, veio a execução da alvenaria em tijolo cerâmico, podendo ser observado na Figura 16.

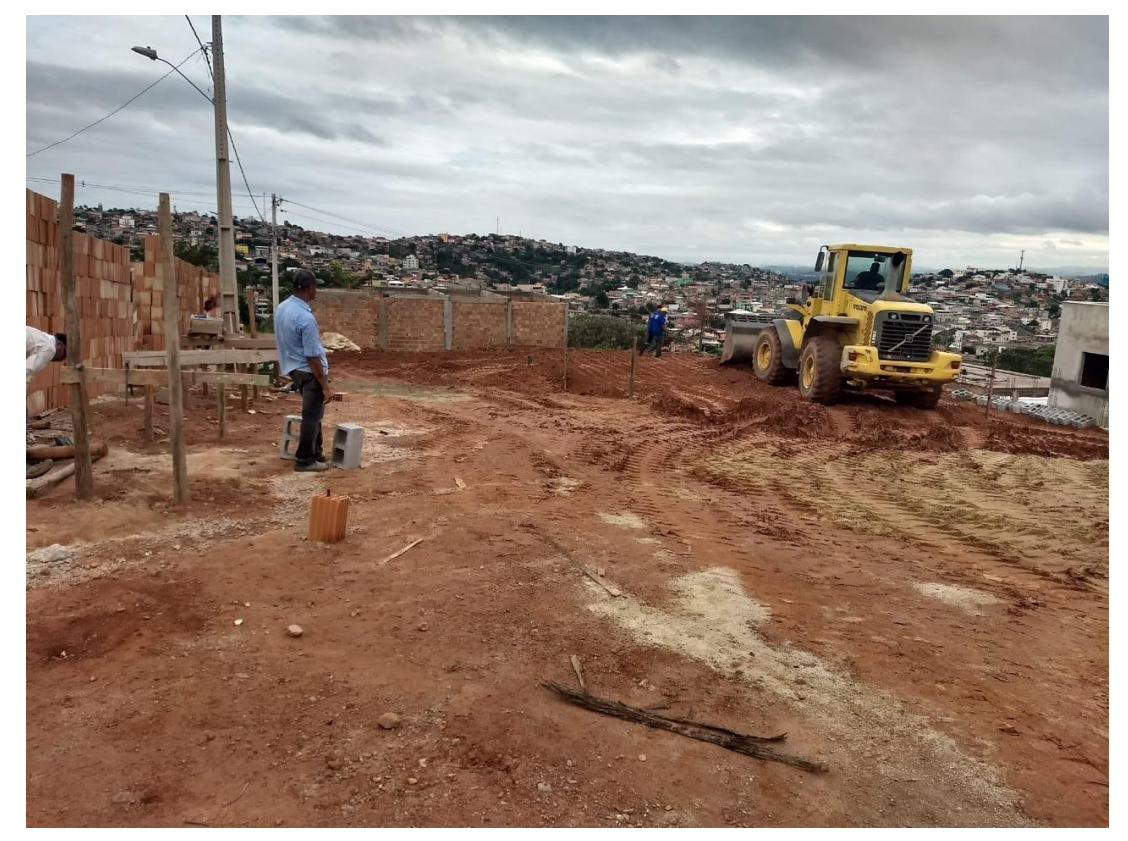

**Figura 14:** Movimentação de terra com máquina carregadeira

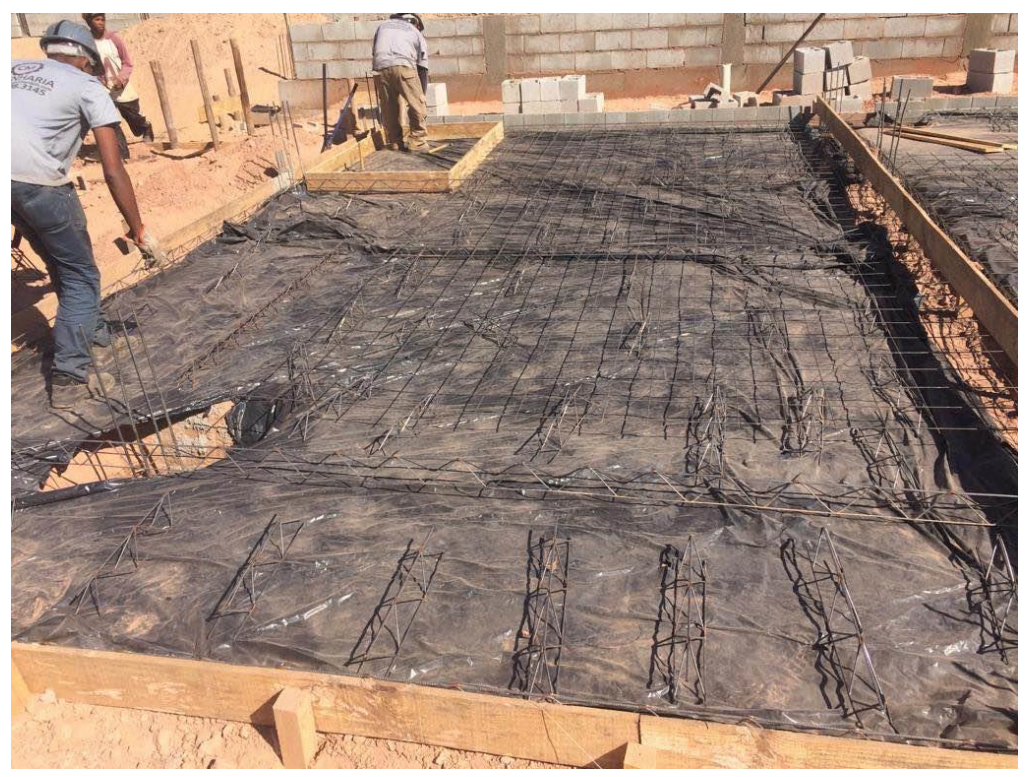

**Figura 15:** Fôrma, armação do radier e preparação para concretagem

**Fonte:** Autor (2018)

**Figura 16:** Alvenaria em tijolo cerâmico

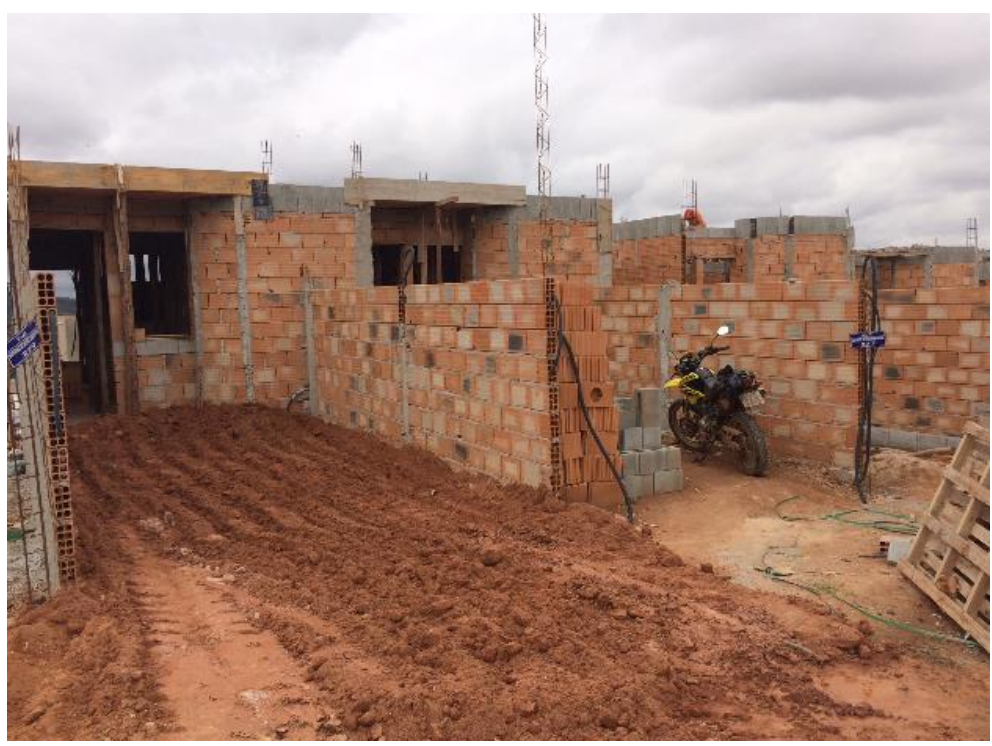

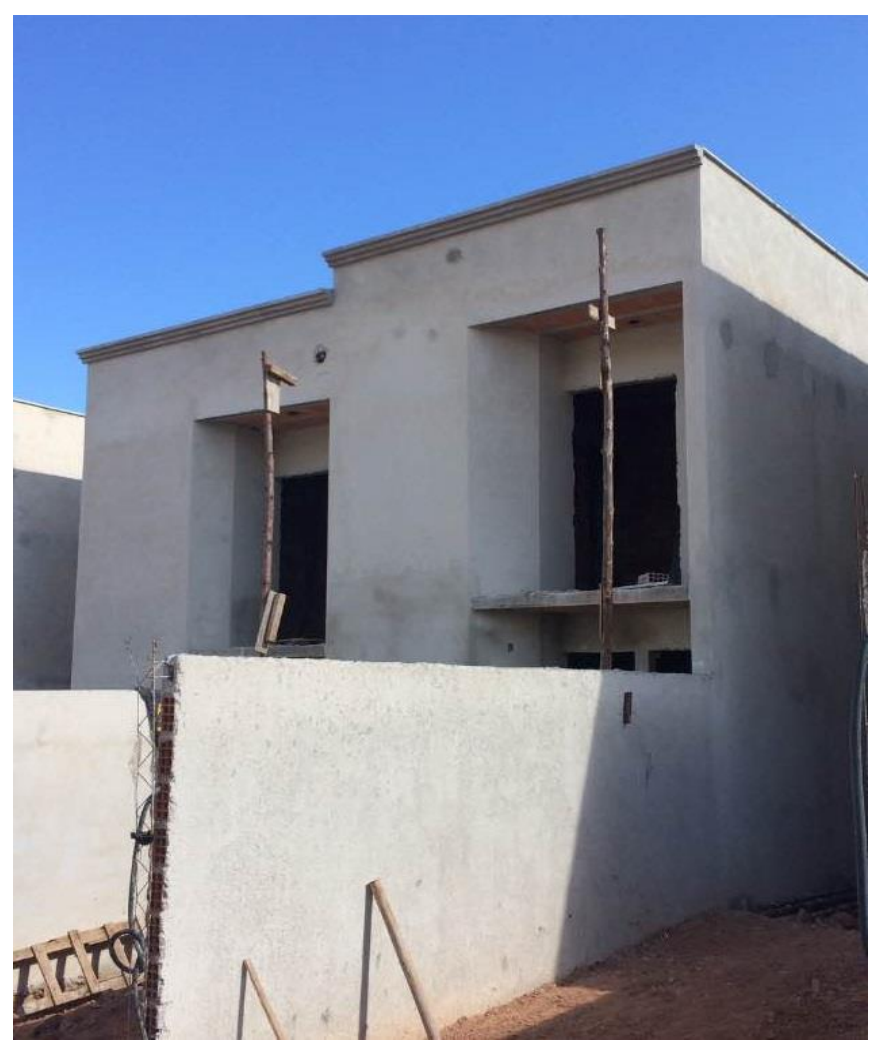

**Figura 17:** Revestimento externo em reboco

 **Fonte:** Autor (2018)

Após a conclusão de toda a alvenaria, aplicou-se o chapisco e em seguida o reboco em todas as paredes externas. A Figura 17 mostra as casas já rebocadas e prontas para receber a pintura. Finalizados todos os serviços restantes, como concretagem do piso externo, instalações elétricas e hidrossanitárias que ainda faltavam, pintura externa e interna e acabamentos gerais, concluiu-se a obra e iniciouse o processo de pedido de alvará de habite-se junto à prefeitura. A vista frontal das unidades finalizadas pode ser observada na Figura 18 e a vista interna da entrada da sala de uma das casas é ilustrada na Figura 19.

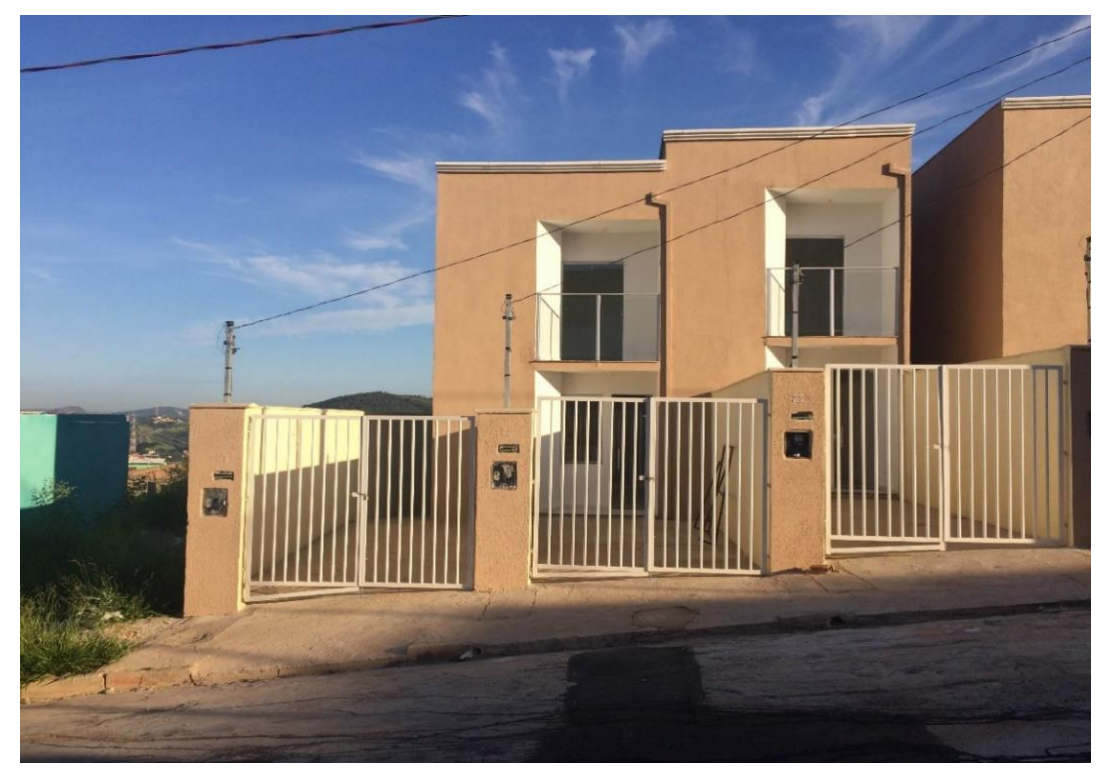

**Figura 18:** Vista da fachada das casas já finalizadas

 **Fonte:** Autor (2018)

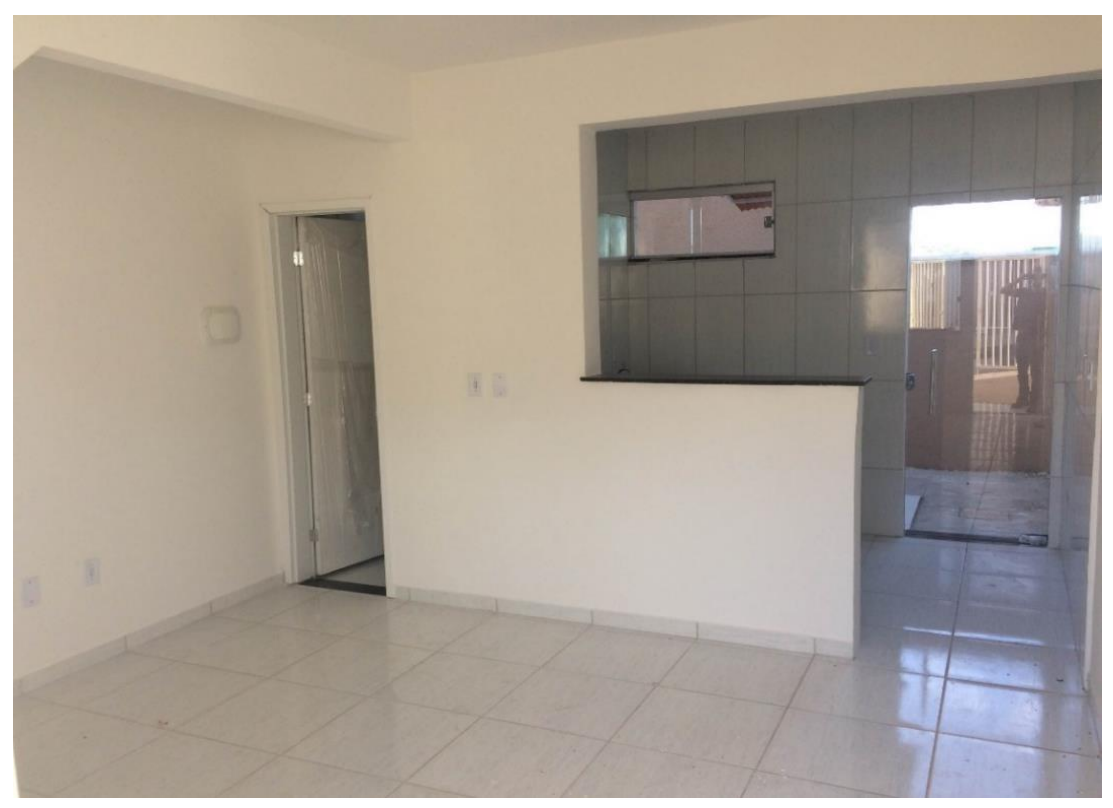

**Figura 19:** Vista interna de uma das unidades já finalizada

#### **3.2 Planejamento e controle da obra**

Como já mencionado anteriormente, o empreendimento já estava em andamento quando feito o estudo de caso das três unidades em questão. A construtora não tinha acesso às compras e aos respectivos valores dos materiais comprados. Sendo assim, não foi possível fazer o controle dos gastos de material e consequentemente os custos unitários das atividades. A incorporadora fornecia os materiais conforme pedido da construtora, porém essa divisão de tarefas acarretou em alguns atrasos, ausências e má qualidade dos mesmos.

Inicialmente foi elaborada a estrutura analítica de projeto para subdividir hierarquicamente as tarefas do escopo e ilustrar a sequência de atividades a serem realizadas. Os itens principais definidos para a execução das casas foram: serviços preliminares, terraplanagem, infraestrutura, superestrutura, alvenaria, instalações elétricas e hidrossanitárias, cobertura, pisos e revestimentos e os acabamentos finais. A EAP completa pode ser observada no Anexo A, contemplando as sub tarefas de cada um desses itens citados.

A construtora terceirizou os serviços de mão de obra para a empreiteira, acordando em contrato de prestação de serviço o valor de R\$397,00 por metro quadrado de área construída (R\$397,00/m²), além de pagar pelos serviços considerados extras que eram medidos à parte desse valor, como muros de arrimo, muros de confrontação e contra pios externos, que variavam conforme a particularidade de cada construção. Um trecho do contrato que menciona a forma de pagamento, pode ser observado a seguir:

# *"Cláusula Quarta: DO PREÇO E DA FORMA DE PAGAMENTO:*

*4.1. Pelos serviços contratados a TOMADORA DE SERVIÇOS pagará à EMPREITEIRA o valor de R\$397,00 (Trezentos e noventa e sete reais) por metro quadrado de obra devidamente medida, conforme autorização e aprovação da TOMADORA DE SERVIÇOS.*

*4.2. Serão realizadas medições na periodicidade quinzenal.*

*4.3. A EMPREITEIRA, após a aprovação de cada uma das medições acima mencionadas, emitirá a correspondente Nota* 

*Fiscal, que deverá ser entregue à TOMADORA DE SERVIÇOS, a qual terá o prazo de três dias, após a emissão da Nota Fiscal, para efetuar o pagamento, que será feito mediante depósito em conta corrente, informada no corpo da nota fiscal emitida.*

*4.4. NÃO estão incluídos no preço avençado neste instrumento os serviços externos, como, por exemplo, muros de confrontação, muros de arrimo, contra piso externo, paisagismo ou outros que, porventura, sejam necessários e cujos preços serão acordados tomando como parâmetro os preços praticados no mercado."*

Para o controle das medições foi elaborada uma planilha com valores estipulados para cada atividade, sendo feitos pagamentos quinzenais ao empreiteiro conforme sua produtividade. A Tabela 6 apresenta a relação das atividades e os respectivos valores atribuídos para o quantitativo relativo à uma unidade. Dividindose o valor no final da planilha, que é o somatório de todos os valores das atividades, por 58,16 m<sup>2</sup>, tem-se o valor aproximado de R\$397,00 por metro quadrado.

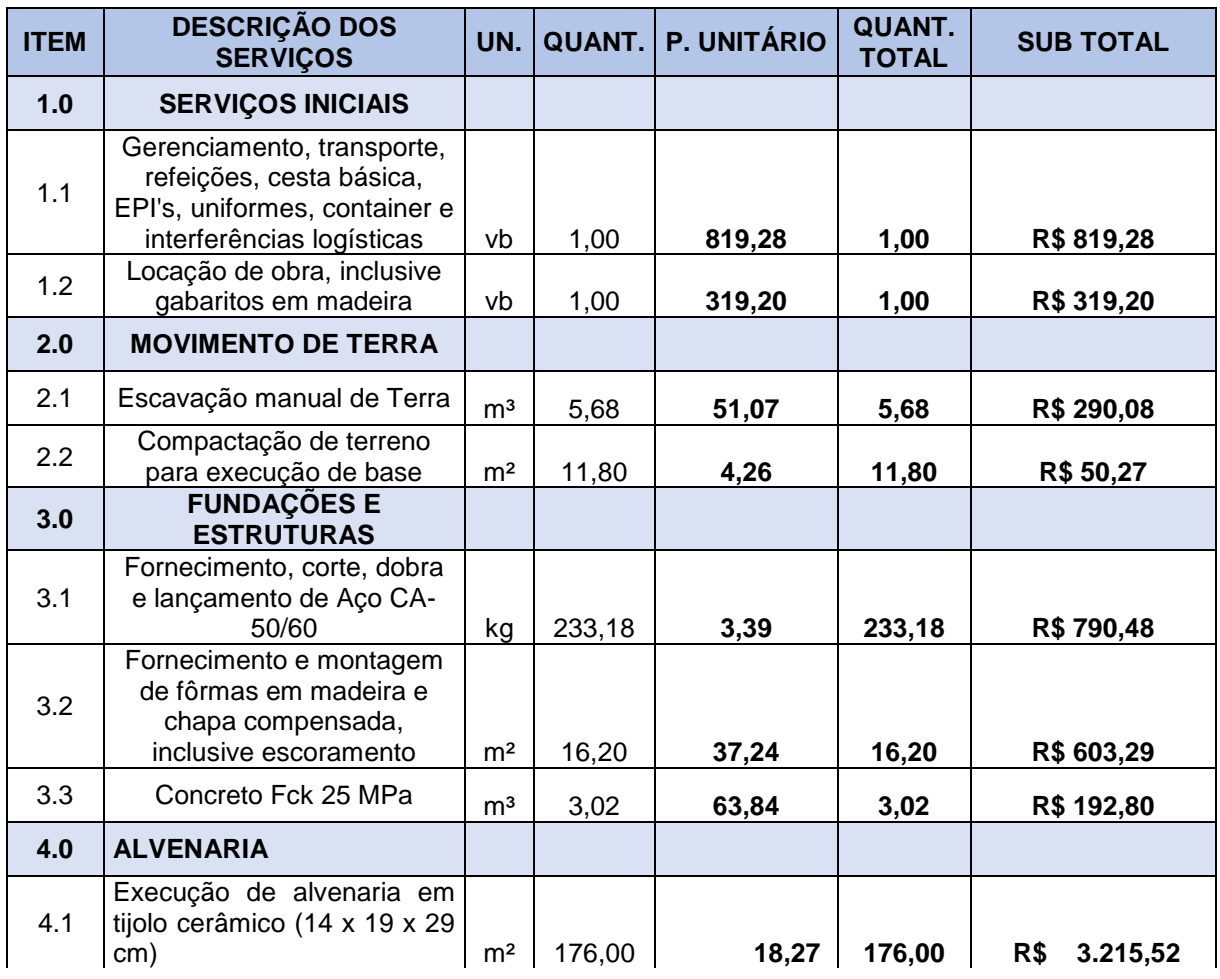

**Tabela 6:** Planilha de medição referente aos valores pagos ao empreiteiro

| 5.0   | <b>LAJE PRE MOLDADA</b>                                               |                |        |          |        |                 |
|-------|-----------------------------------------------------------------------|----------------|--------|----------|--------|-----------------|
| 5.1   | Escoramento de laje pré-<br>moldada                                   | m <sup>2</sup> | 59,00  | 10,64    | 59,00  | R\$<br>627,76   |
| 5.2   | Lançamento de laje<br>pré-<br>moldada                                 | m <sup>2</sup> | 59,00  | 15,96    | 59,00  | R\$<br>941,64   |
| 5.3   | Lançamento de concreto na<br>laje                                     | m <sup>3</sup> | 2,95   | 63,84    | 2,95   | R\$<br>188,33   |
| 6.0   | <b>SUPERESTRUTURA</b>                                                 |                |        |          |        |                 |
| 6.1   | <b>PILARES / VIGAS</b>                                                |                |        |          |        |                 |
| 6.1.1 | Formas                                                                | m <sup>2</sup> | 26,32  | 26,60    | 26,32  | R\$<br>700,11   |
| 6.1.2 | Armação                                                               | kg             | 118,00 | 3,39     | 118,00 | R\$<br>400,02   |
| 6.3   | <b>CONCRETO</b>                                                       |                |        |          |        |                 |
| 6.3.1 | Pilares / vigas                                                       | m <sup>3</sup> | 1,39   | 74,48    | 1,39   | R\$<br>103,53   |
| 7.0   | <b>INSTALAÇÕES</b><br><b>ELÉTRICAS</b><br>E<br><b>HIDROSANITARIAS</b> |                |        |          |        |                 |
| 7.1   | Instalações de água e esgoto                                          | vb             | 1,00   | 585,20   | 1,00   | R\$<br>585,20   |
| 7.2   | Instalações elétricas                                                 | vb             | 1,00   | 572,40   | 1,00   | R\$<br>572,40   |
| 8.0   | <b>REVESTIMENTOS</b>                                                  |                |        |          |        |                 |
| 8.1   | Chapisco                                                              | m <sup>2</sup> | 214,90 | 2,66     | 214,90 | R\$<br>571,63   |
| 8.2   | Emboço                                                                | m <sup>2</sup> | 64,90  | 15,96    | 64,90  | R\$<br>1.035,80 |
| 8.3   | Azulejos                                                              | m <sup>2</sup> | 64,90  | 18,09    | 64,90  | R\$<br>1.174,04 |
| 8.4   | Reboco                                                                | m <sup>2</sup> | 150,00 | 17,02    | 150,00 | R\$<br>2.553,00 |
| 8.5   | Gesso Interno                                                         | m <sup>2</sup> | 196,84 | 9,04     | 196,84 | R\$<br>1.779,43 |
| 9.0   | <b>PISOS</b>                                                          |                |        |          |        |                 |
| 9.1   | Execução de contra piso                                               | m <sup>2</sup> | 29,50  | 21,28    | 29,50  | R\$<br>627,76   |
| 9.2   | Cimentação<br>para<br>assentamento<br>de<br>piso<br>cerâmico          | m <sup>2</sup> | 46,40  | 12,77    | 46,40  | R\$<br>592,53   |
| 9.3   | Execução de piso cerâmico                                             | m <sup>2</sup> | 46,60  | 18,09    | 46,60  | R\$<br>842,99   |
| 10.0  | <b>PINTURA</b>                                                        |                |        |          |        |                 |
| 10.1  | Pintura                                                               | vb             | 1,00   | 1.191,68 | 1,00   | R\$<br>1.191,68 |
| 11.0  | <b>SERVIÇOS</b><br><b>COMPLEMENTARES</b><br>E<br><b>FINAIS</b>        |                |        |          |        |                 |

**Tabela 6:** Planilha de medição referente aos valores pagos ao empreiteiro (continuação)

| 11.1 | Execução<br>de<br>escada<br>inclusive assentamento de<br>piso e granito | vb             | 1,00          | 638,40 | 1,00  | R\$<br>638,40   |
|------|-------------------------------------------------------------------------|----------------|---------------|--------|-------|-----------------|
| 11.2 | Soleiras                                                                | vb             | 1,00          | 234,08 | 1,00  | R\$<br>234,08   |
| 11.3 | Portas                                                                  | unid           | 4,00          | 53,20  | 4.00  | R\$<br>212,80   |
| 11.4 | Cobertura                                                               | m <sup>2</sup> | 59,00         | 21,28  | 59,00 | 1.255,52<br>R\$ |
|      |                                                                         | <b>TOTAL</b>   | R\$ 23.109,57 |        |       |                 |

**Tabela 6:** Planilha de medição referente aos valores pagos ao empreiteiro (continuação)

**Fonte:** Autor (2018)

Com o objetivo de tentar coordenar melhor as etapas de obra e estipular prazos para cada uma das atividades, a construtora elaborou um cronograma físico e procurou acompanhá-lo durante a execução do empreendimento. Para isso, foi usado como ferramenta o *software Ms Project,* sendo elaborada a relação de tarefas com suas respectivas durações, como pode ser observado no Anexo B. Nele também foi inserida a linha de base, definindo as datas iniciais que foram pensadas para a programação da obra e o acompanhamento com as datas reais, sendo possível, assim, analisar a evolução e os prazos cumpridos das tarefas.

Nota-se pelo, Anexo B, em sequência: a primeira coluna com a descrição das tarefas, em seguida, as colunas com as datas de início e término reais das atividades e suas respectivas durações, logo depois as porcentagens concluídas, posteriormente as datas de início e término da linha de base e suas predecessoras, mostrando a interdependência entre as tarefas, e por fim o Gráfico de Gantt, ilustrando o avanço da obra em relação ao planejado.

Com o decorrer da obra, foi feita uma análise periódica da evolução das atividades com o uso da ferramenta "Curva S". Através da comparação entre a curva que representa o avanço físico das tarefas da linha de base e a curva do avanço físico real, pôde ser observado como foi o andamento da obra em relação ao que foi pensando previamente. A Figura 20 ilustra esta situação, mostrando o percentual de cada mês através do gráfico de barras e o percentual acumulado das atividades com o decorrer do tempo através do gráfico de linhas.

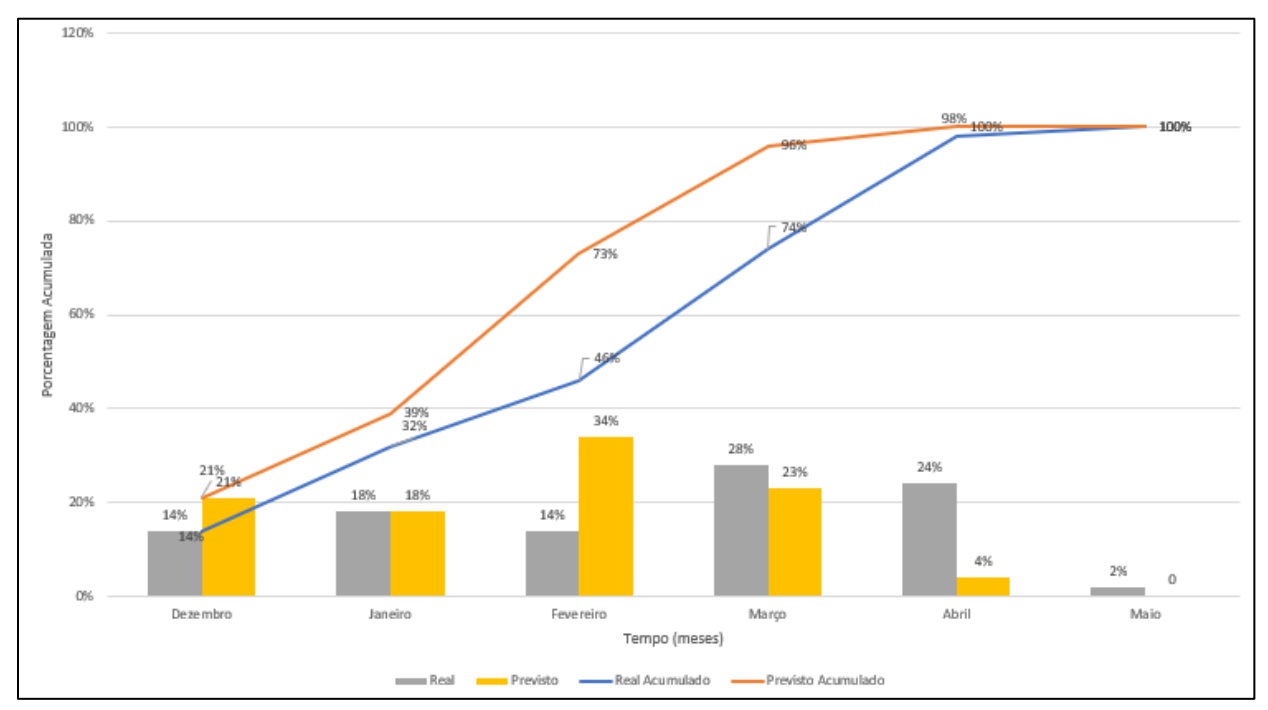

**Figura 20:** Curva S – Percentual Real x Percentual Planejado (mensal)

**Fonte:** Autor (2018)

#### **4 RESULTADOS E DISCUSSÕES**

Os resultados e desfechos da obra serão analisados em dois pontos de vista: um em relação ao impacto social e os desdobramentos do empreendimento e o outro no que diz respeito ao planejamento e controle da obra.

#### **4.1 Impacto social e análise do empreendimento**

Como já mencionado anteriormente, o empreendimento realizado no Bairro Santa Rita em Ibirité-MG contempla 120 casas, estando todas as unidades já vendidas com antecedência. Grande parte já teve a reserva feita no momento do lançamento do empreendimento e outras tiveram a compra finalizada no decorrer da obra. Para 2019 estão previstas mais 200 unidades no mesmo bairro, já que se mostrou ser um local de bom retorno das vendas. Isso se explica por alguns fatores. A localização é próxima ao centro da cidade, cerca de 1 km; a distância para Betim, Contagem e, principalmente, Belo Horizonte é relativamente pequena, dando a oportunidade para quem trabalha na capital e nos grandes centros de morar em um local menos conturbado e com o preço/m<sup>2</sup> inferior; apesar da grave crise financeira que atingiu o país nos últimos anos, a Faixa 1,5 do PMCMV ainda tem boa aceitação dos clientes, já que dá oportunidade para famílias com renda de até R\$2600,00, oferece um bom subsídio e o financiamento tem uma taxa de juros relativamente pequena de 5%, além do valor do imóvel ser de no máximo R\$135.000,00; outro ponto interessante que foi observado in loco, pesquisando entre corretores e clientes, foi a preferência por unidades unifamiliares, com áreas privativas maiores e acesso individual dos moradores. Muitos clientes optaram pelas casas, com entradas individuais, ao invés de apartamentos e casas multifamiliares, onde as entradas são coletivas e há maior área em comum, devido a privacidade e maior conforto oferecido. A Figura 21 apresenta algumas unidades já finalizadas na Quadra 4 do Bairro Santa Rita e a Figura 22 casas concluídas na Quadra 5. Nota-se pelas imagens, a repetição do projeto com as casas semelhantes lado a lado ao decorrer do bairro.

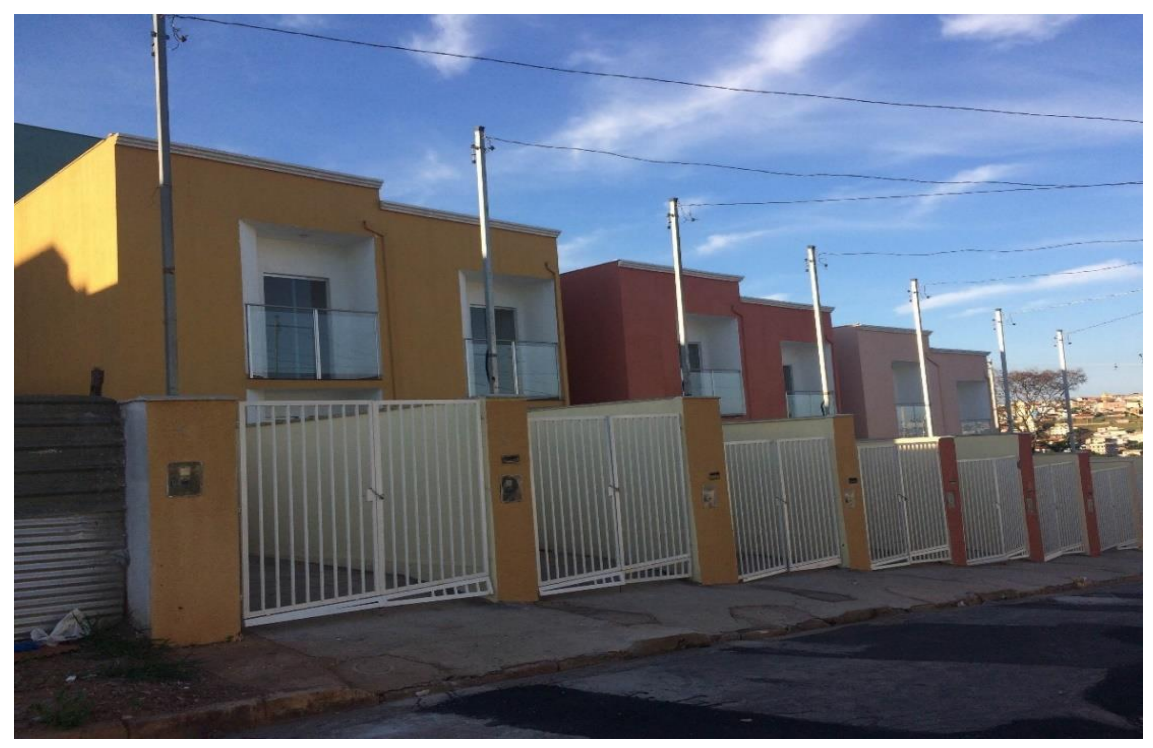

**Figura 21:** Unidades executadas na quadra 4 do Bairro Santa Rita

 **Fonte:** Autor (2018)

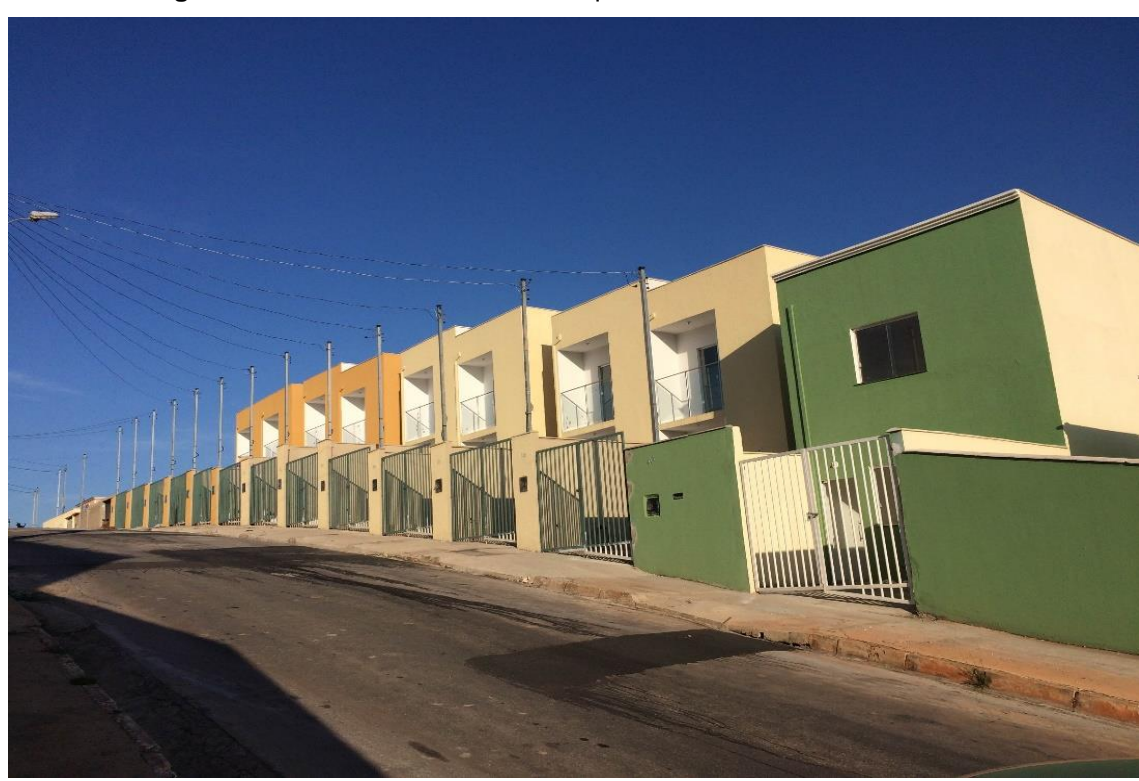

 **Figura 22:** Unidades executadas na quadra 5 do Bairro Santa Rita

Com o decorrer da obra, foram gerados inúmeros empregos e fontes de renda de forma direta, como por exemplo para os empreiteiros, engenheiros e operários, e de forma indireta, podendo citar restaurantes, lojas de materiais de construção e alugueis de casas e apartamentos. Além disso, instalaram-se novos comércios no bairro como mercado de produtos, salão de beleza e padaria, abrindo a possibilidade para mais pessoas trabalharem e movimentando a economia da cidade.

Como visto na revisão bibliográfica, uma das críticas ao PMCMV era a questão do local de implantação do empreendimento e as condições da região. No caso do Bairro Santa Rita, já se encontravam próximo ao loteamento serviços essenciais de educação, transporte e saúde, além de infraestrutura urbana para atender os moradores. Somado a isso, já existe o projeto de implantação de uma praça no próprio bairro, com o terreno já disponibilizado pela Incorporadora, para atender ao lazer da população. Na Figura 26 pode ser observada a escola no canto esquerdo da foto, e à direita o lote que foi destinado à praça, ao lado das casas já construídas.

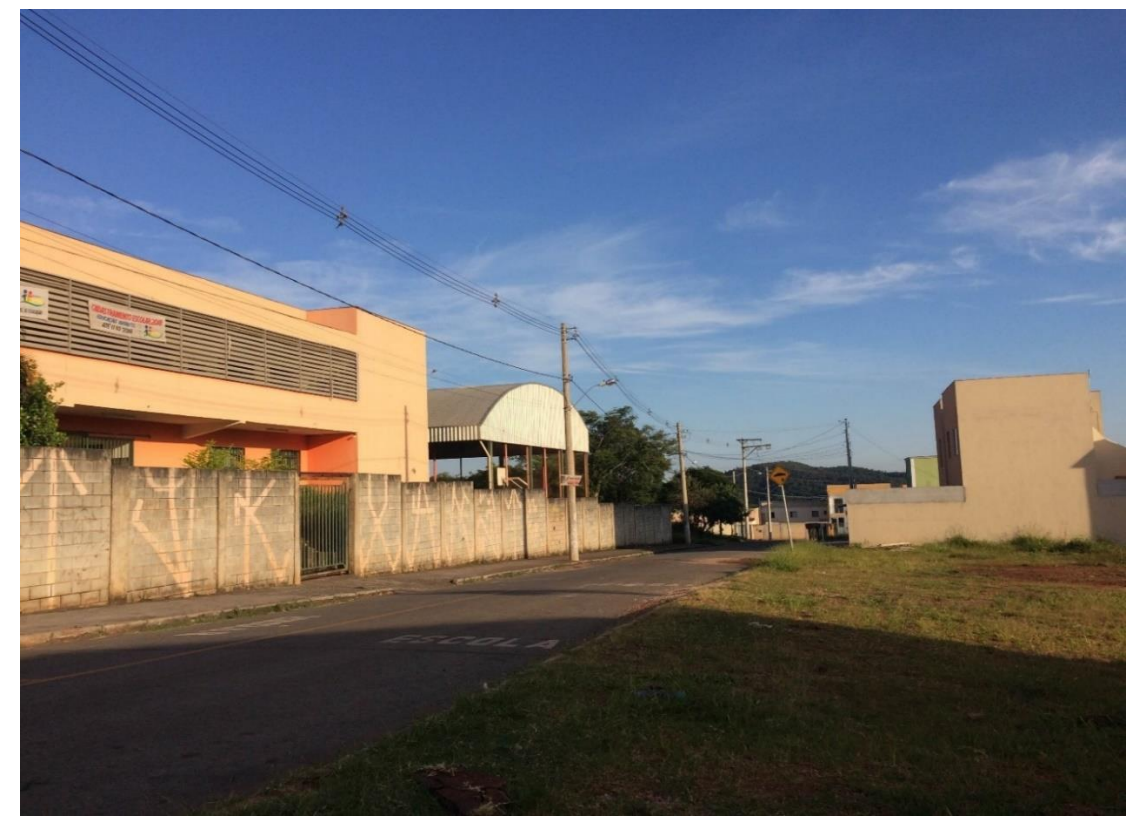

**Figura 23:** Escola municipal, loteamento para implantação da praça e casas já executadas

Apesar do bom retorno de vendas e o alvará de habite-se já aprovado, houveram dois problemas recorrentes para a liberação das casas. Um deles foi a questão de reprovações nas vistorias feitas pelos engenheiros representantes da CEF. Algumas falhas de projeto, como o não cumprimento do afastamento lateral de janelas e portas para a casa vizinha, que é de no mínimo 75 cm, e a quantidade mínima de circuitos elétricos, sendo exigido no mínimos 5 disjuntores (um geral, um para iluminação, um para tomadas, um para cada chuveiro e um para área de serviço), impediram a aprovação de várias casas. Assim, algumas adaptações pós obra tiveram que ser feitas, conforme exigência de laudo técnico emitido pelo engenheiro da vistoria. Outro problema foi a liberação do recurso para o financiamento. No final de 2018, os recursos foram travados e muitas casas não puderam ser entregues aos clientes, mesmo já contendo todas as aprovações necessárias. Estes entraves acarretaram em um longo período de espera para os novos moradores e os impossibilitaram de entrar em seu novo imóvel.

Outro ponto a se destacar em relação ao que foi revisado na fundamentação teórica é a questão do programa muitas vezes não atingir a população mais carente. Isso realmente foi identificado no caso deste empreendimento. Apesar dos subsídios e financiamento conseguido junto ao banco, muitas famílias não tem a condição de arcar com os valores pedidos nesta Faixa. O problema do déficit habitacional diminui, porém não atinge todas as classes sociais neste caso.

#### **4.1 Análise do planejamento e controle da obra**

Inicialmente, pode-se destacar a elaboração da EAP, muitos engenheiros de planejamento ignoram essa etapa e já avançam para outros procedimentos. Porém, ela ajuda a dar as diretrizes da construção e orientar na elaboração do orçamento e do cronograma de obras. Isso foi feito neste empreendimento e contribuiu para a definição das tarefas e subtarefas a serem realizadas, indicando a sequência de atividades e orientando a equipe de obra no decorrer da construção.

Como já mencionado no desenvolvimento do trabalho, a construtora não era responsável pela compra de materiais, apenas pela solicitação. Assim, não foi elaborada a planilha de composição de preços unitários e consequentemente a de quantitativos e preços. Estes fatores acarretaram em graves problemas para a obra.

As compras eram feitas por funcionários da Incorporadora e não se tinha o controle efetivo dos gastos de material na obra. Apesar das solicitações feitas pela construtora, com o quantitativo do que seria usado e a especificação do produto, haviam grandes atrasos na entrega e muitas vezes a marca dos materiais requisitados não era atendida. Dessa forma, muitos serviços não conseguiam seguir o prazo estipulado e outros precisavam ser refeitos pela má qualidade do material. Além disso, quantidades enormes de alguns produtos eram compradas, para o valor do frete ser diluído, e armazenadas em um galpão próximo à obra, gerando um grande estoque e perda de alguns materiais. Não havia um almoxarifado no canteiro de obras e também nenhum responsável por fazer o controle do que chegava e saía deste galpão de armazenamento. Não foram obtidos valores reais de gasto por parte da incorporadora, mas notou-se um enorme prejuízo e gastos excessivos. Um exemplo recorrente foi a perda de cimentos e argamassas, por serem comprados em grandes quantidades e perderem sua utilidade com o passar do tempo, e o retrabalho com a pintura, já que a marca solicitada das tintas não foi atendida e não se aplicou impermeabilizante em alguns locais que eram necessários. Nas Figuras 24 e 25 podem ser observadas patologias nas paredes já pintadas, necessitando de nova demão para correção.

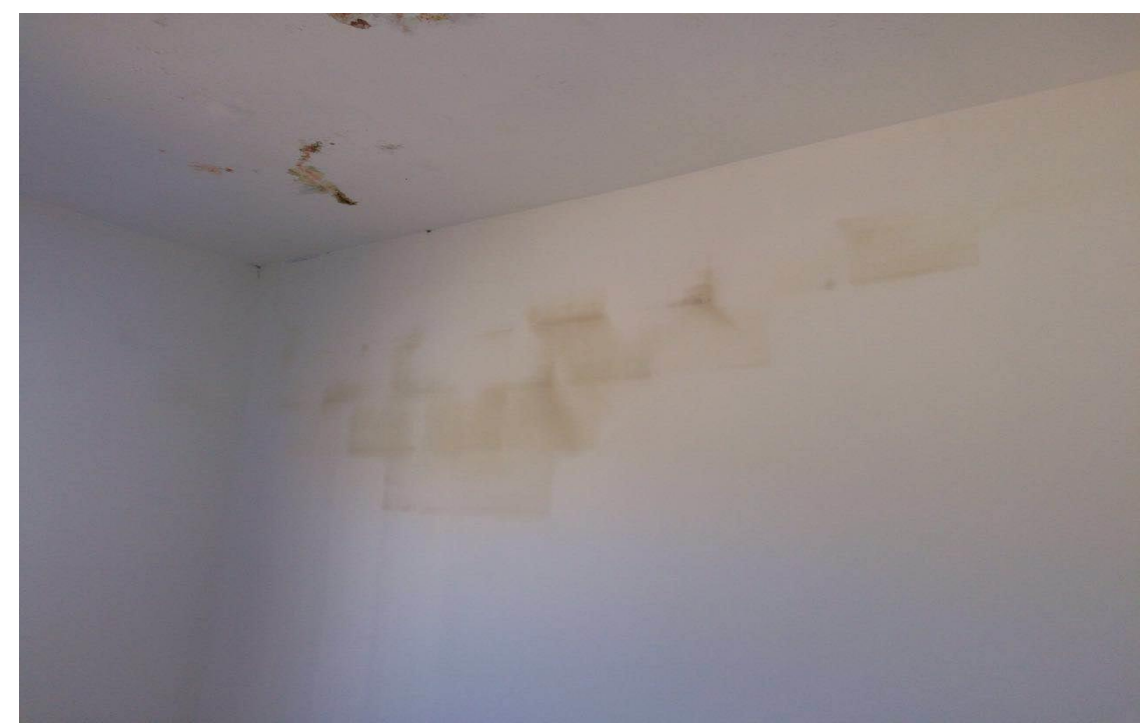

**Figura 24:** Infiltração nas paredes causando retrabalho da pintura

**Figura 25:** Manchas aparentes em pintura recente

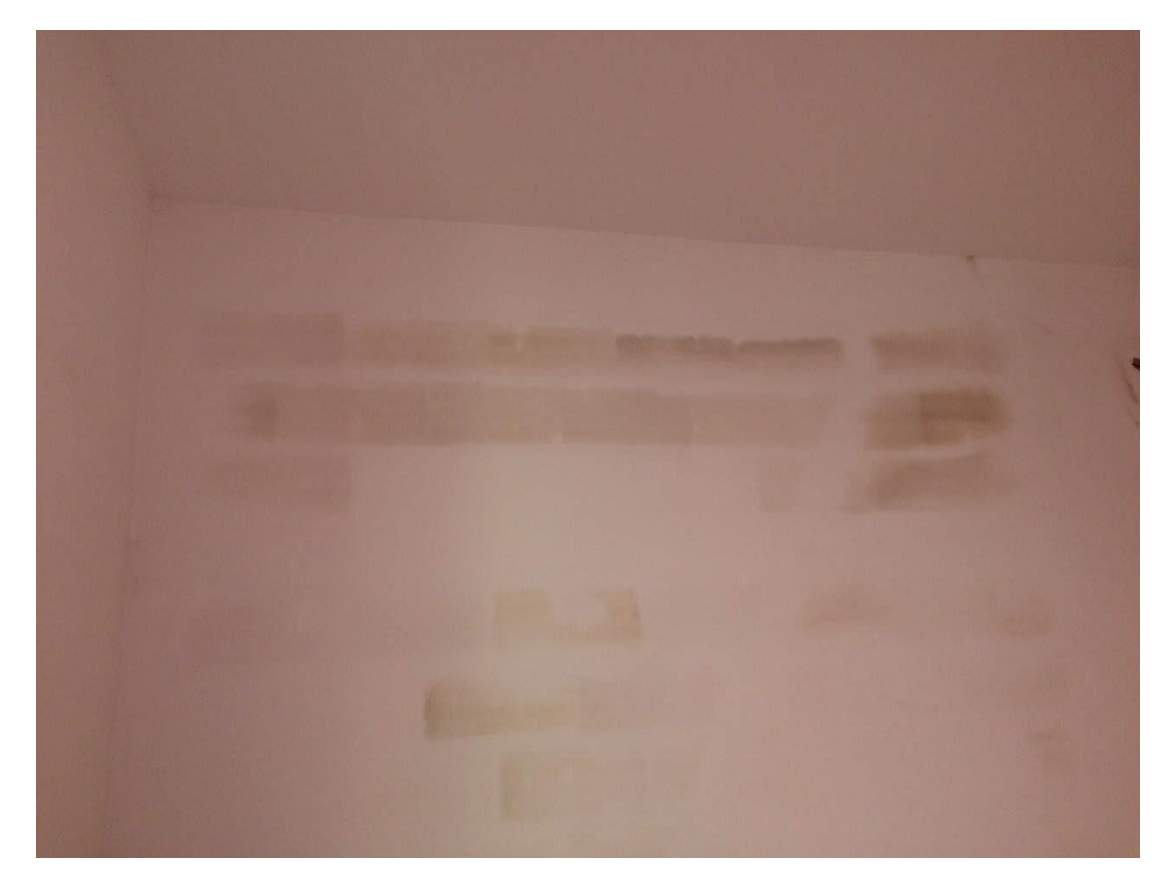

**Fonte:** Autor (2018)

Outro ponto a ser destacado foi a ausência da utilização da Curva ABC. Como já mencionado, não foi elaborada uma planilha para controle efetivo do gasto de materiais, dificultando a criação da curva para este fim. Porém, poderia ter sido elaborada a Curva ABC de mão de obra para controle do que seria gasto em função de cada etapa da obra, ressaltando as atividades de maior relevância e maior demanda financeira.

O cronograma físico, juntamente com o Gráfico de Gantt, foram elaborados para orientação dos prazos e sequência das atividades. Porém, como pode ser observado no Anexo B, as datas reais não seguiram o planejado. Logo no início da obra, ocorreu um atraso no cronograma devido às chuvas em dezembro que prejudicaram a movimentação de terra e consequentemente a execução da infraestrutura das casas. Tal atraso acarretou também na prorrogação de início da alvenaria, já que era uma atividade predecessora da fundação. Isso gerou um atraso subsequente das tarefas mais importantes, pois pertenciam ao caminho crítico, e impactaram crucialmente no prazo pensado para obra. Nos meses de janeiro,

fevereiro e, principalmente, março as chuvas também atrapalharam bastante e contribuíram para o não cumprimento do planejamento inicial. Outro ponto, já mencionado anteriormente, foi o atraso na entrega de alguns materiais, impossibilitando a execução de algumas tarefas e estendendo ainda mais o prazo do escopo.

Como já ilustrado na Figura 20, no estudo de caso, nota-se a curva em laranja, representando a linha de base, acima da linha azul, que representa o real. Isso porque as atividades na prática atrasaram e demoraram maior tempo para atingir os 100%, que seria a entrega da obra. Assim, as porcentagens acumuladas do planejado atingem valores superiores quando comparados ao da curva real em um mesmo período de tempo. Para ilustrar mais detalhadamente a evolução das duas curvas, extraiu-se os valores semanalmente, podendo ser observado na Figura 26.

Nota-se, além do atraso já nas primeiras semanas, uma grande diferença nos meses de fevereiro e março, onde atividades como alvenaria e reboco foram prejudicadas em razão das frequentes chuvas. Outro fator que contribuiu para o não cumprimento dos prazos, foi a equipe de mão de obra da empreiteira, o efetivo pensado para o decorrer da construção foi alterado em alguns momentos, havendo ausência de recurso humano para algumas tarefas e consequente atraso do cronograma. Além disso, alguns índices de produtividade considerados não corresponderam às expectativas e as atividades tiveram maior duração do que o esperado, como por exemplo a execução da infraestrutura, no início, e a pintura, já nas semanas finais da obra.

O gráfico de barras presente na Figura 26, ajuda a ilustrar também o que foi produzido em cada semana. Nota-se em alguns períodos, como no mês de fevereiro, uma grande disparidade entre as barras em amarelo, representando o previsto, e as barras em cinza, representando o real. Etapas como a finalização da alvenaria e a execução do reboco não conseguiram ser cumpridas e geraram essa discrepância na comparação entre as porcentagens concluídas. Vale ressaltar que foi feita a linha de base inicial do projeto e não foram realizadas atualizações a ela conforme a evolução da obra, mesmo notando o não cumprimento de alguns prazos.

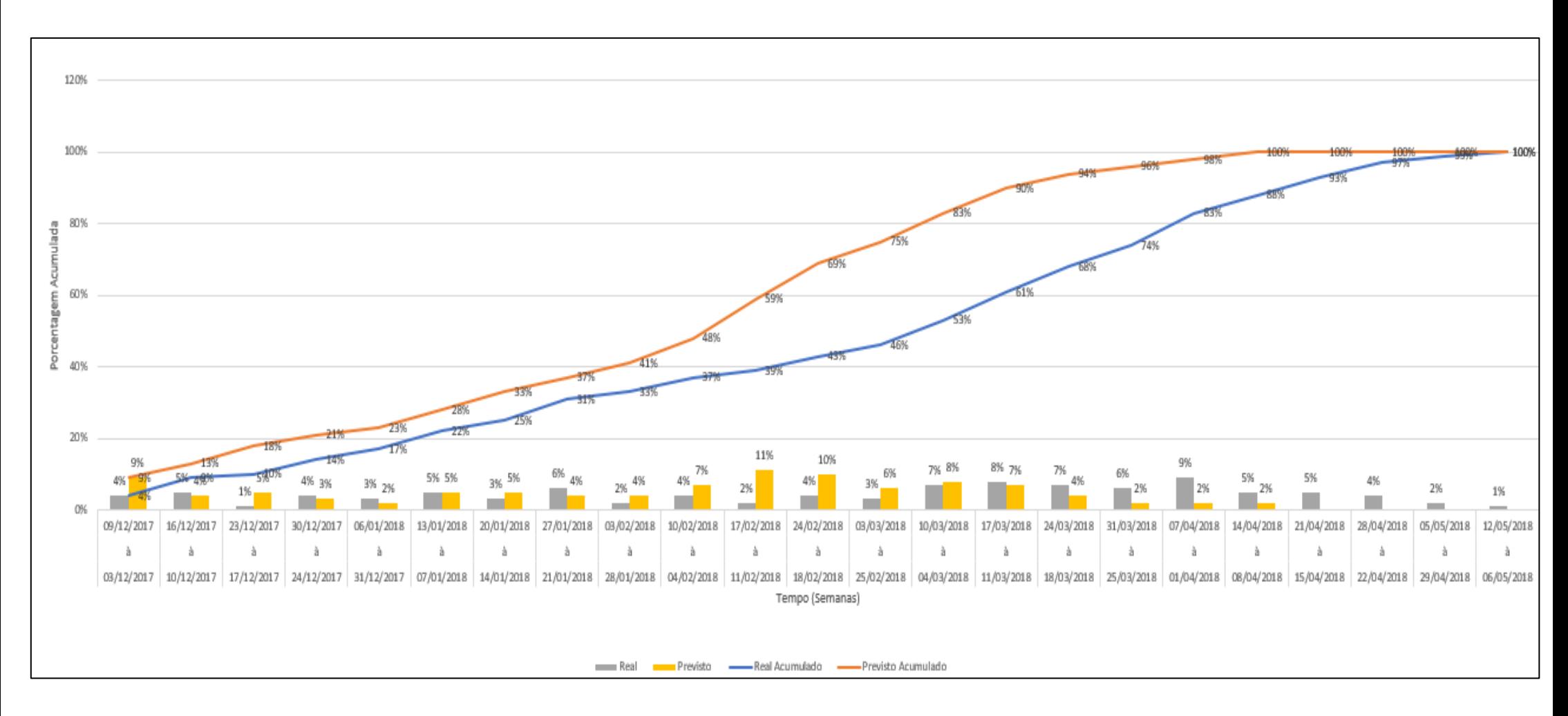

#### Figura 26: Curva S – Percentual Acumulado Real x Percentual Acumulado Planejado (semanal)

# **5 CONSIDERAÇÕES FINAIS**

Após a revisão bibliográfica realizada e o acompanhamento feito de uma obra envolvendo o PMCMV, percebe-se que realmente é um programa de extrema importância para o país e uma porta de acesso para as pessoas que sonham em ter sua casa própria. Com um déficit de mais de 6,1 milhões de moradias, o Brasil apresenta um grave problema social que precisa ser sanado com urgência, e o PMCMV já se mostrou ao longo dos seus dez anos de existência que é um caminho para resolver esta questão.

O PMCMV estimulou o mercado da construção desde 2009 e teve um grande crescimento ao longo dos anos. Muitas pessoas conseguiram sair do aluguel e ter sua casa própria, pagando prestações relativamente acessíveis de acordo com sua renda, com juros menores e subsídios cedidos pelo governo. O programa também foi responsável por gerar inúmeros empregos na construção civil, movimentando a economia do país e gerando renda para a população, além de levar infraestrutura para muitas cidades.

O contraponto é a questão da funcionalidade do programa em alguns casos. Percebe-se que em alguns lugares há apenas a preocupação em fazer as habitações e se esquecem de todo o em torno que é necessário para atender as pessoas que irão morar nos novos locais. Desde o saneamento básico, asfalto, e energia até os serviços que ofereçam transporte, saúde e lazer, são medidas que devem ser pensadas, projetadas e fiscalizadas para a implantação de um empreendimento. Já foi comprovado em várias cidades que recebem a construção de unidades habitacionais do PMCMV, que nem sempre essas condições são prezadas. Deve haver maior fiscalização e cobrança dos órgãos públicos para ser um programa funcional e resolver não apenas o problema do déficit habitacional, mas sim também da infraestrutura das cidades.

Outra questão social importante que deve ser revisada é o quanto o PMCMV atinge as classes mais pobres. Apesar de ser visto como um programa de habitação popular, econômica e de financiamento acessível, na maioria dos casos atinge apenas determinada parcela da população. Mesmo a Faixa 1, que tem os menores valores e menor taxa de juros, muitas vezes não atende a população muito carente. Uma solução, já testada no Rio de Janeiro e São Paulo, é o aluguel social, onde o governo completa o valor do aluguel dos imóveis de acordo com a renda da família. Além deste problema há também a alta taxa de inadimplentes. Deve haver maior controle e preocupação também com as pessoas que já conseguiram a nova moradia, já que muitas famílias não conseguem dar prosseguimento nos pagamentos e abandoam seu sonho. Uma maneira seria preparar melhor essas pessoas, auxiliando no controle das novas despesas e oferecendo uma educação financeira para gerirem melhor sua renda. Claro que isso entra em um problema social ainda maior, que seria a má distribuição de renda e a precariedade na educação, tendo que ser resolvidos com ainda mais urgência. Mas uma orientação vinda de um curso básico de finanças subsidiado pelo governo, por exemplo, poderia ser uma solução paliativa para ajudar a controlar melhor as despesas dessas famílias carentes.

Pelo estudo de caso, vimos um exemplo de implantação de um empreendimento que teve bom retorno de vendas, sendo realizado em um local com infraestrutura urbana para atender os novos moradores. Por serem casas que se enquadram na Faixa 1,5 do PMCMV, não conseguiram atingir as parcelas mais carentes da população, porém foi possível instalar inúmeras famílias em novos lares e gerar empregos e renda para muitas pessoas da região.

Quanto à parte que envolve o planejamento e controle, a obra teve pontos positivos e negativos. Positivamente, pode-se citar a elaboração inicial da EAP, que possibilitou dar as diretrizes de como seria a evolução da obra e as sub tarefas a serem realizadas em cada item. A partir dela, elaborou-se a planilha de medição de mão de obra, envolvendo os quantitativos e valores a serem pagos ao empreiteiro de acordo com os serviços realizados. Assim foi possível controlar o caixa que era destinado ao pagamento de mão de obra e gerenciar as atividades que já haviam sido concluídas e pagas. Outra ferramenta importante usada foi a elaboração do cronograma físico e o gráfico de Gantt, possibilitando enxergar o avanço das atividades, observar os prazos estipulados e buscar formas de recuperar os tempos que excederam o programado. Além disso, a Curva S mostrava no decorrer da obra o comparativo entre as porcentagens reais executadas em relação às da linha de base, alertando de uma forma visual sobre os atrasos do cronograma.

Negativamente, notou-se a falta de planejamento para a compra de materiais. Isso se deu pela não elaboração da relação de insumos e preços e consequentemente pela ausência de uma planilha orçamentária que contemplasse os materiais a serem gastos. Mesmo a responsabilidade da compra sendo da incorporadora, poderia se ter realizado uma melhor gestão destes insumos e evitado desperdícios e retrabalhos verificados na obra. Somado a isso, algumas falhas na execução e má qualidade dos materiais acarretaram no aparecimento de patologias. Apesar de serem habitações econômicas, deve ser feito um controle mais eficiente e os serviços devem atender aos requisitos da ABNT NBR 15575 Edificações Habitacionais – Desempenho. É possível entregar uma obra de qualidade com baixo custo, desde que os processos sejam planejados e executados de forma correta.

Não foi realizado o levantamento dos custos reais de material por parte da incorporadora. Como já foi frisado, houveram muitos desperdícios e retrabalhos. Porém, a construtora fez uma estimativa ideal de gastos de material por casa de aproximadamente R\$30.000,00. O lote, por pesquisas e avaliações feitas no bairro, foi avaliado em R\$105.000,00, sendo o valor de R\$35.000,00 considerado para cada unidade. Para as documentações, taxas e projetos foi estipulado aproximadamente R\$10.000,00. Somando cada um destes valores ao valor de mão de obra e os serviços extras, que giravam em torno de R\$6.000,00, obtém-se um valor de custo de cada casa de aproximadamente R\$104.000,00. Além disso, há a taxa de comissão para os corretores, que gira em torno de 5%. São valores apenas estimados para cada unidade, mas que servem como parâmetro para analisar a margem de lucro da incorporadora.

Outro ponto a se ressaltar é que não houve atualização do cronograma inicial. Quando se define a linha de base e projeta-se a obra, espera-se cumprir o que foi planejado no real executado. Porém, eventualmente ocorrem situações que mudam a trajetória das atividades e essa linha de base inicial deve ser modificada, havendo sempre o acompanhamento do que está sendo feito na prática. E como visto nas revisões bibliográficas, algumas circunstâncias já podem ser previstas no planejamento como a questão das chuvas. Esse é um fato que atrasa o andamento da obra e pode ser considerado através de aplicativos e sites que relatam o histórico de índices pluviométricos e sua frequência de acordo com cada época do ano. Além disso, o controle do efetivo que se trabalha na obra e a produtividade da equipe devem ser acompanhados com maior rigidez para atender os prazos estipulados no cronograma.

# **REFERÊNCIAS BIBLIOGRÁFICAS**

AMORE, C.; SHIMBO, L.; RUFINO, M.; **Minha Casa...E a cidade?** 1ª. Ed. Rio de Janeiro, Letra Capital, 2015.

BANCO DE DADOS CBIC. **Déficit Habitacional no Brasil.** Disponível em :< [http://www.cbicdados.com.br/menu/deficit-habitacional/deficit-habitacional-no-brasil>](http://www.cbicdados.com.br/menu/deficit-habitacional/deficit-habitacional-no-brasil). Acesso em: 26 de novembro de 2018.

CARVALHO, Cristiana Soares**. Modelo de Estrutura Analítica de Projeto de Obras Públicas**. Monografia (Administração Pública) - Fundação Getúlio Vargas, São Paulo, 2010.

CEF. **Programas de Habitação.** Disponível em:< [http://www1.caixa.gov.br/gov/gov\\_social/municipal/programas\\_habitacao/>](http://www1.caixa.gov.br/gov/gov_social/municipal/programas_habitacao/). Acesso em: 27 de novembro de 2018.

COSTA, Amaury Harvey. **Aplicações da Curva S e do Método do Caminho Crítico no Planejamento de Obras.** Dissertação (Mestrado em Matemática Aplicada e Computacional) – Universidade Estadual de Campinas, Campinas, 2017.

COUTINHO, Ítalo de Azeredo. **Curva S para Planejamento e Controle.** 1ª. Ed. Belo Horizonte, Saletto, 2016.

LIMMER, Carl Vicente. **Planejamento, Orçamentação e Controle de projetos e Obras.** Rio de Janeiro: Livros Técnicos e Científicos Editora S.A., 1997.

MATTOS, Aldo Dórea. **Como preparar orçamento de obras**. 1ª. ed. São Paulo: Editora Pini, 2006.

MENEZES, Luís Cesar de Moura. **Gestão de Projetos**. Editora Atlas S.A., São Paulo, 2001.

PMBOK. **Um Guia do Conhecimento em Gerenciamento de Projetos (Guia PMBOK).** 5ª Ed. Newton Square, Project Management Institute, 2013.

QUEIROZ, Mario. **Programação e controle de obras.** Apostila (Engenharia Civil) – Universidade Federal de Juiz de Fora, Juiz de Fora, 2001. Disponível em:<

[http://www.ufjf.br/pares/files/2009/09/APOSTILA-PCO-JAN-20121.pdf>](http://www.ufjf.br/pares/files/2009/09/APOSTILA-PCO-JAN-20121.pdf). Acesso em 10 de dezembro de 2018.

ROSSI, Fabricio. **Planejamento de obras.** Disponível em:< [https://pedreirao.com.br/como-tarefar-servicos-na-obra-passo-a-passo/>](https://pedreirao.com.br/como-tarefar-servicos-na-obra-passo-a-passo/). Acesso em: 11 de dezembro de 2018.

SIENGE. **Orçamento de Obras de Construção.** Disponível em:< [https://www.sienge.com.br/blog/orcamento-de-obras-de-construcao-civil/>](https://www.sienge.com.br/blog/orcamento-de-obras-de-construcao-civil/). Acesso em 7 de dezembro de 2018.

SIENGE. **Programa Minha Casa Minha Vida.** Disponível em:< [https://www.sienge.com.br/minha-casa-minha-vida/>](https://www.sienge.com.br/minha-casa-minha-vida/). Acesso em 26 de novembro de 2018.

SILVA, Moacir Pinto da. **Planejamento e acompanhamento físico / financeiro em obras de edificação**. Monografia (Especialização em Engenharia Civil) - Universidade Federal de Minas Gerais, Belo Horizonte, 2006.

SOTILLE, Mauro A. et al. **Gerenciamento do Escopo em projetos**. 2ª. Ed. Rio de Janeiro, Fundação Getúlio Vargas, 2009.

TISAKA, Maçahiko. **Orçamento na construção civil: consultoria, projeto e execução.** 1ª. Ed. São Paulo, Editora Pini, 2007.

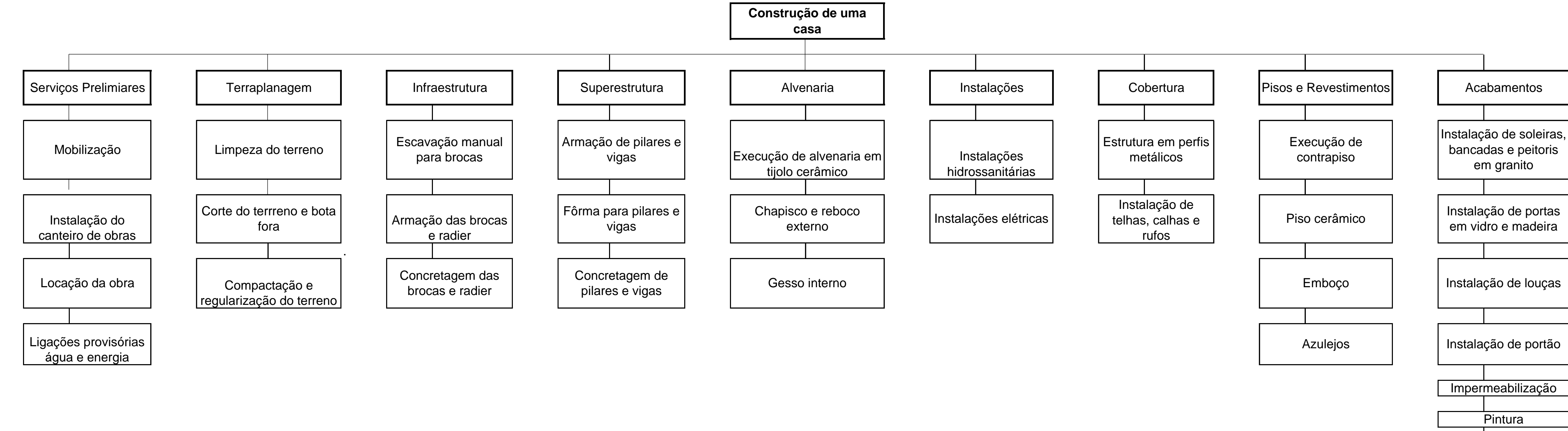

Limpeza Final

# ANEXO A - Estrutura Analítica de Projeto das Casas

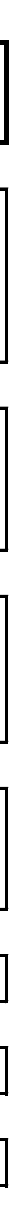

# ANEXO B - Crononograma de Gantt (3 casas)

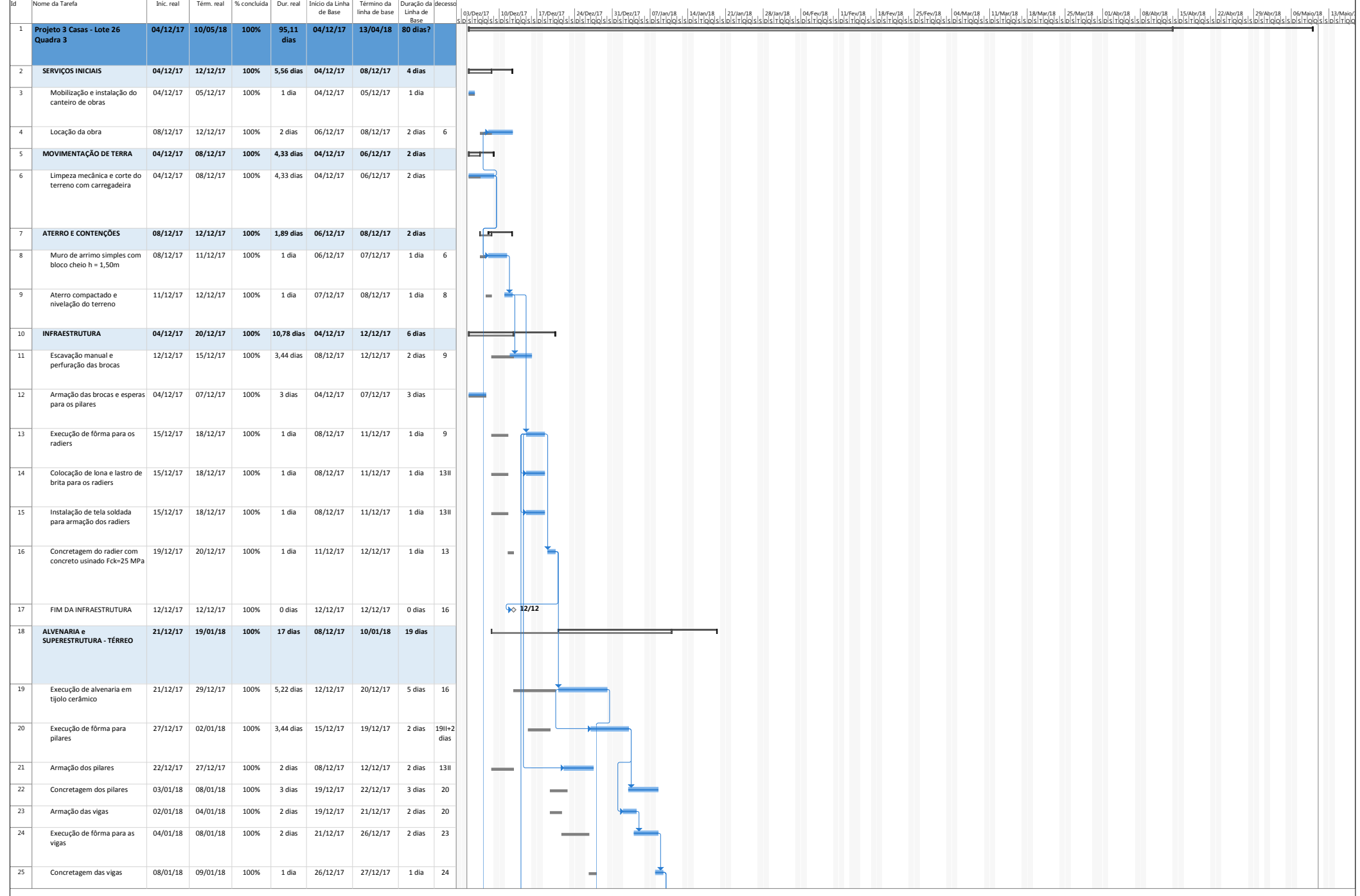
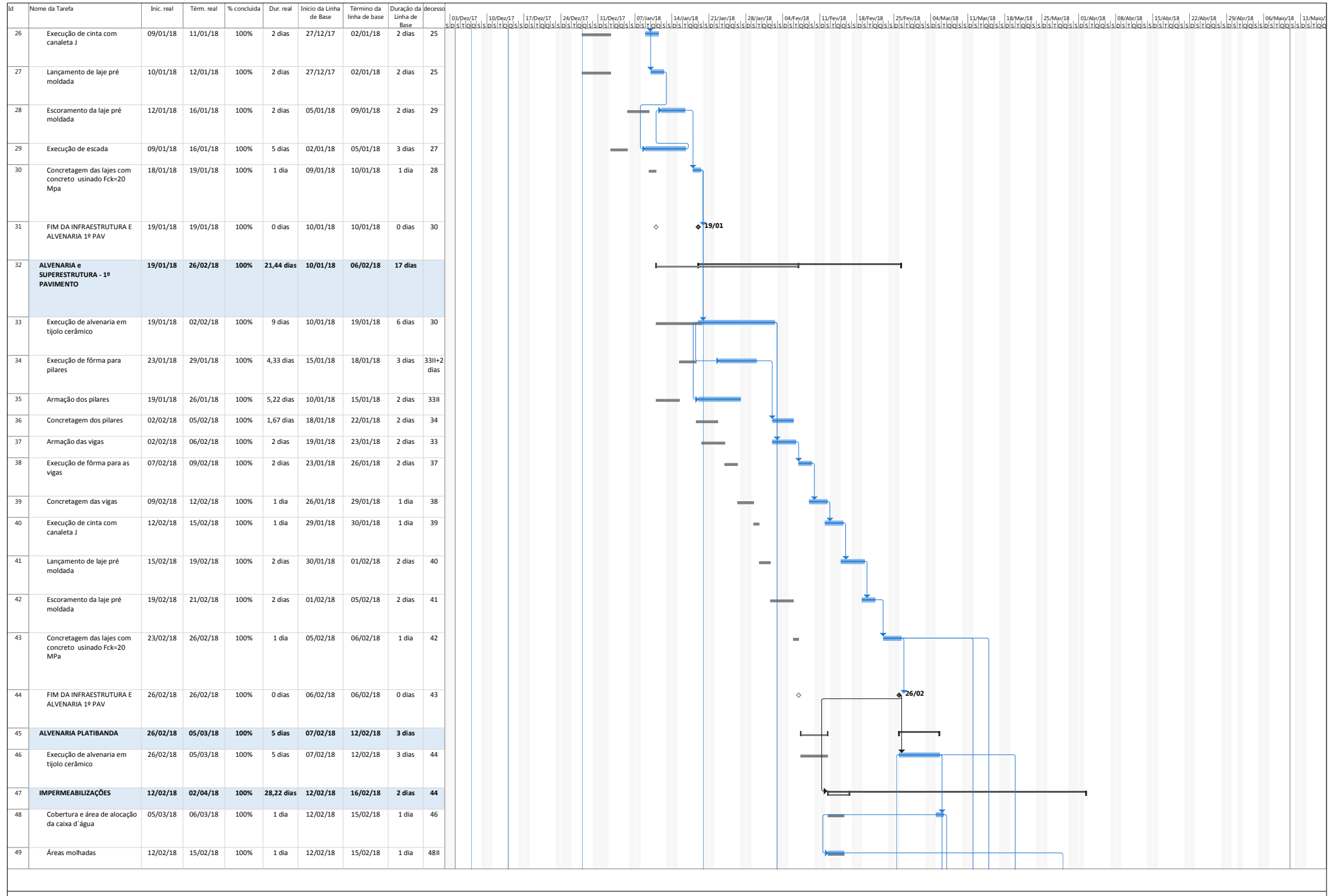

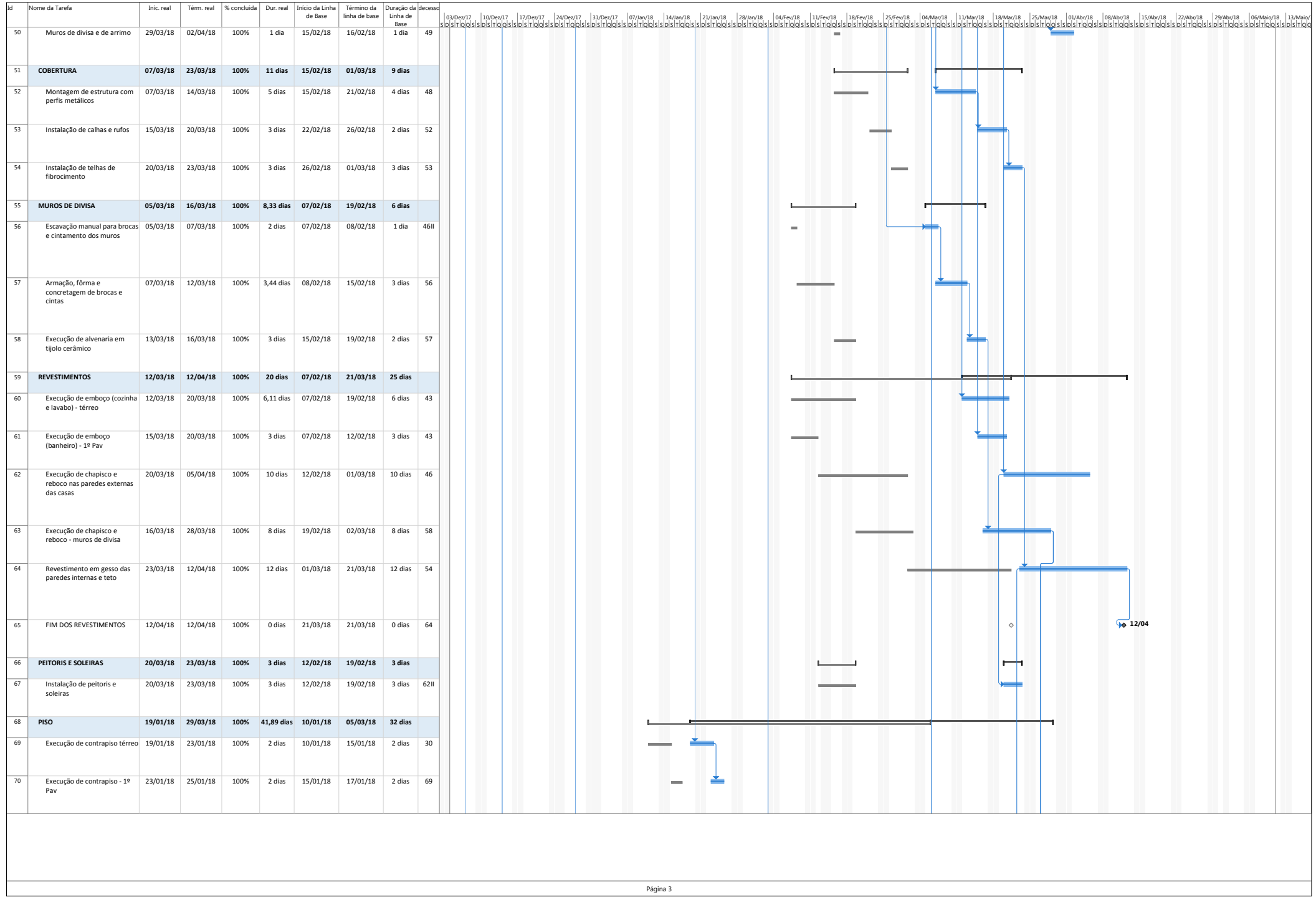

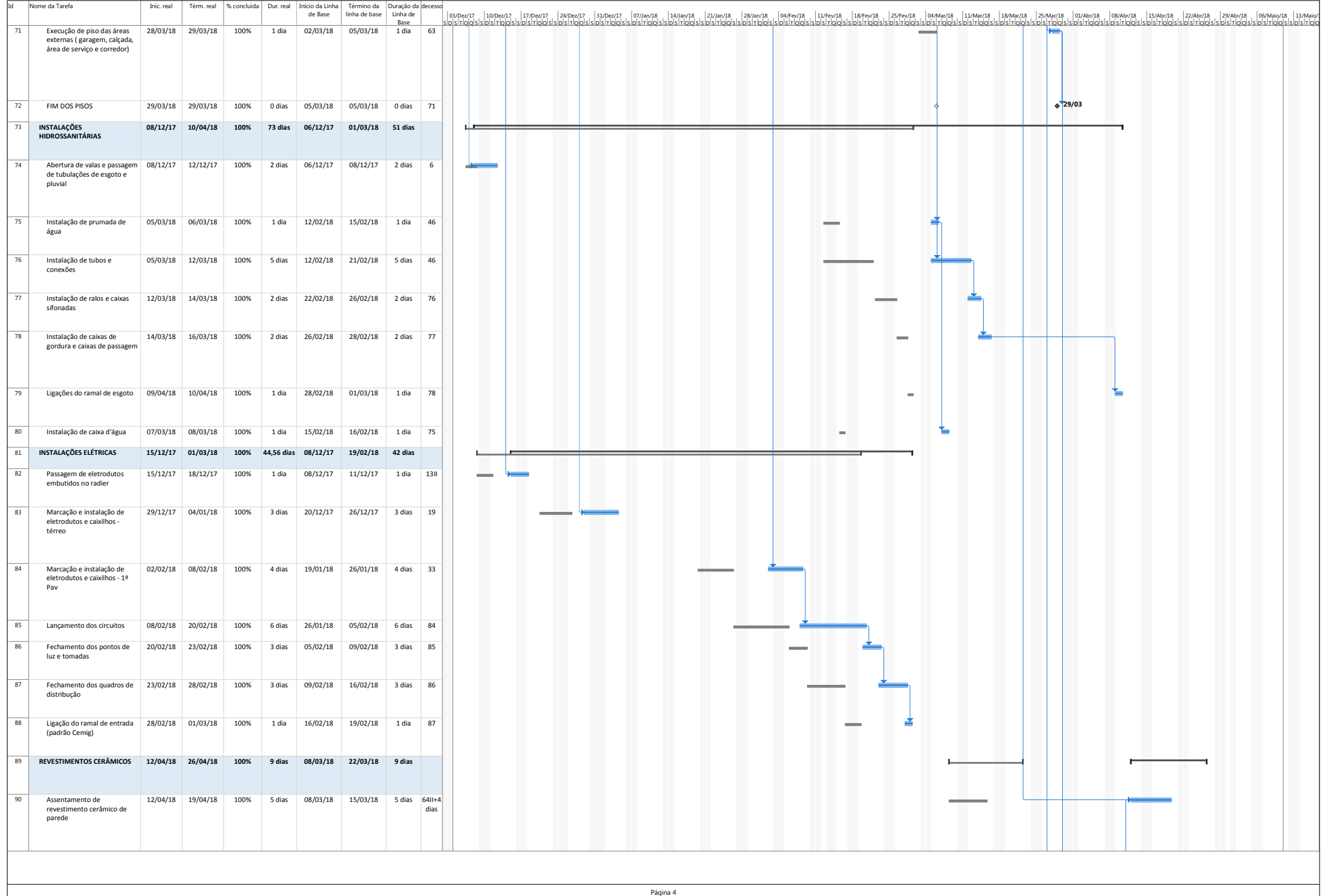

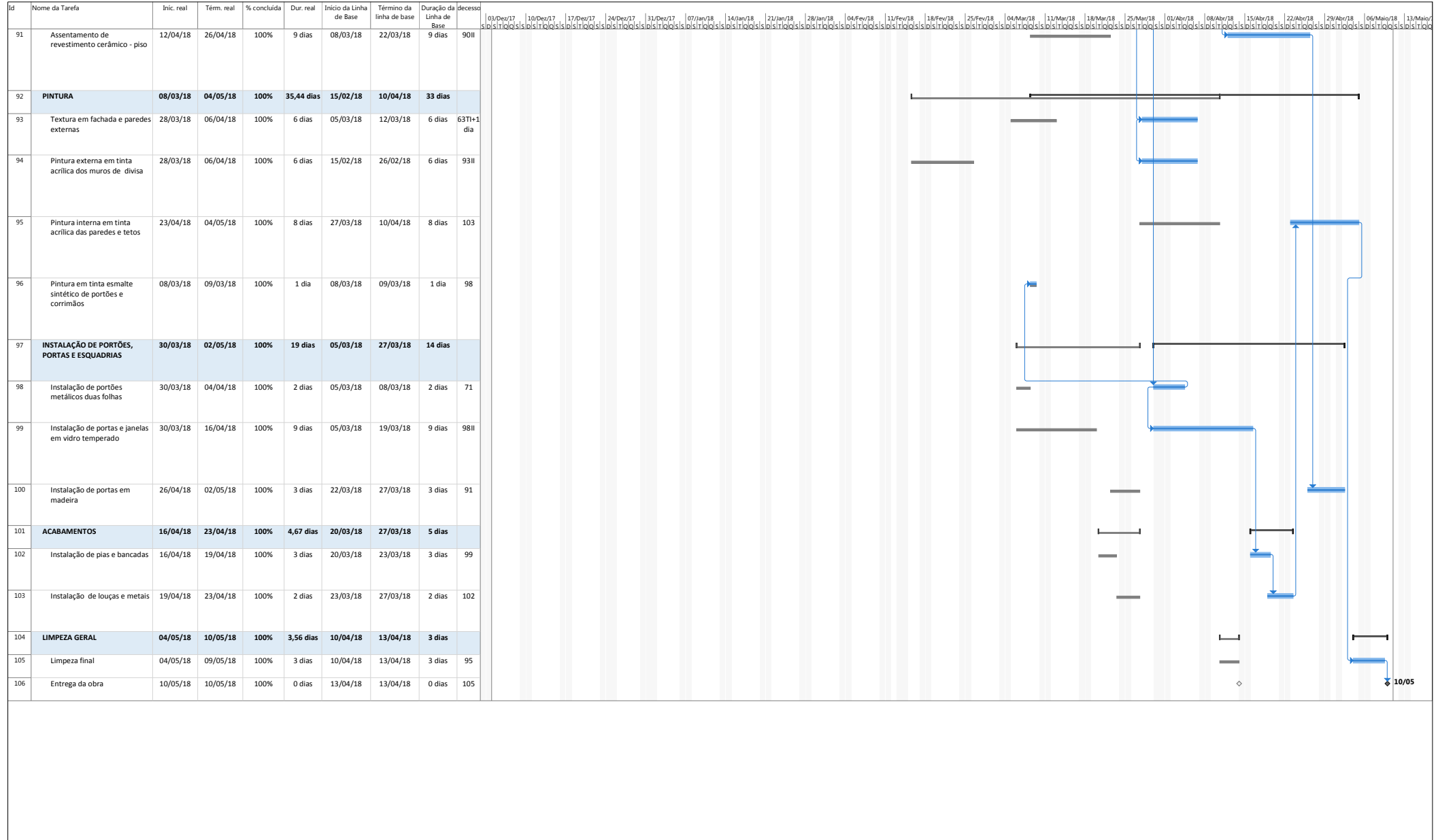